# **SLS to ABS/MDMS Migration White Paper**

## **Table of Contents**

**Introduction** 

Overview of Differences between SLS and ABS/MDMS

Capturing the SLS Environment

Analyze the Current Backup Environment

Understanding ABS/MDMS Policies and Objects

Configuring ABS/MDMS using data gathered from SLS

Testing the environment

Additional Issues

**Summary** 

Addendum A – SLS Data Gathering Worksheet

Addendum B – SLS to ABS/MDMS Object Mapping

Addendum C – SLS to ABS/MDMS Policy Mapping

Addendum D – Blank SLS to ABS/MDMS Mapping Templates

Addendum E – Object and Policy Relationships

# **SLS to ABS/MDMS Migration White Paper**

### **Introduction**

The Storage Library System backup application has been in existence since the late 1980's and has served the OpenVMS customer based extremely well. With the decision to make ABS/MDMS the go forward backup application on OpenVMS operating system environments, the need has risen to provide guidance to those needing to migrate to ABS/MDMS from their SLS systems.

This document is designed to give the SLS System Manager the ability to grasp what tasks need to be accomplished during the migration. Because each environment is different, the paper can not address every possible scenario. However with an understanding of what one currently has in SLS and how it equates to ABS/MDMS, the migrations impact can be minimized.

The key to a successful migration will be to understand:

- $\checkmark$  How SLS relates to ABS
- $\checkmark$  How the current SLS environment is configured
- $\checkmark$  What changes need to be made in the current backup environment
- $\checkmark$  The objects and policies that need to be created in the ABS/MDMS environment.

Migrating from SLS to ABS/MDMS will present advantages and challenges. The goal is to capture and use as much of the new functionality as possible that eliminates the drawbacks to using SLS. Also, by identifying the challenges of the new application, it is hoped that the migration will be implemented as seamlessly as possible.

Some of the advantages that will be seen in the new ABS/MDMS application include:

- $\checkmark$  An opportunity to change current ineffective procedures.
- $\checkmark$  The use of new functionality presented in the ABS/MDMS application including Oracle, Windows, and Unix Backups.
- $\checkmark$  A more secure backup environment with less need to customize the code.
- $\checkmark$  Availability of a more robust GUI that can be used from an OpenVMS system or Windows based PC.
- $\checkmark$  Stronger scheduling options.
- $\checkmark$  Support for new devices introduced by HP.
- $\checkmark$  An object and policy driven software application.

Challenges that need to be considered are listed below. Each environment will be somewhat different so the following may or may not have an affect on your site:

- $\checkmark$  Sorting out of customized code that may be embedded into current SLS environment.
- $\checkmark$  Change in processes for current operations.
- $\checkmark$  Remembering how and why SLS was originally configured in order to translate into ABS objects and processes. For others, SLS may have been configured by another person who has long since moved on without appropriate documentation.
- $\checkmark$  Designing a testing period as well as parallel production processing time.
- $\checkmark$  Identifying a process to find and restore data that may be left in SLS history set information.
- $\checkmark$  Understanding how objects and symbols relate to each other.

A written backup policy is a vital part of developing and maintaining a secure backup environment. The process of working through this documentation will help identify areas of weakness as well as giving operations the guidance they need when exceptions arise. This plan should include a current layout of your data and the strategy for backing it up. Questions such as how often and the type of backup as well as the retention period for the data should be included. A step by step process of when backups are to run should be documented so that new personnel can easily understand processes. Exceptions and how to handle events and errors will provide guidance during off-hours when IT managers and supervisors are not available.

The migration period from SLS to ABS/MDMS is an excellent time to review the backup policy. In some cases it may be the time to develop the document. It is also a good idea to include how the project of migration will be accomplished and an implementation summary.

The following sections are written to address the gathering of this information to help with the final configuration of ABS/MDMS. Worksheets and templates have been designed to assist in managing and organizing this data.

### **Overview of Differences between SLS and ABS/MDMS**

#### **Program / Coding**

ABS/MDMS contains mostly executable code compared with SLS with its 60% DCL command procedures. The result of this difference is that ABS/MDMS cannot be customized to a customer's desire as easily. Many of the SLS customizations may already be in ABS/MDMS. The modifications carried out in SLS will have to be considered and a strategy to implement this functionality put into ABS/MDMS. In some cases, a new process may have to be developed on how operations handle their backups.

#### **Backup / Scripting**

SLS uses backup scripts known as SBK files to set up the environment in which their backups will be completed. These DCL command files also make it easy to insert custom code into the backup processing in order to have SLS behave in a slightly different manner. These SBK files could also be easily built on the fly from a list of disks that may be created daily to assist in load balancing. ABS/MDMS uses a system of objects that include SAVE, ARCHIVE and ENVIRONMENT polices to complete its work. SAVE policies can be created dynamically to be run in a "one-time" environment but will require that a system of scripts be built to create this functionality. This environment of command procedures will be different than the SLS environment and will require a ground up approach. Previous SLS scripts will no longer work with ABS/MDMS.

ABS/MDMS also makes use of a RESTORE policy that can be used to schedule restores from backups as opposed to the SLS GUI driven restore screens. Any command procedures written around STORAGE RESTORE will need to be recreated using new MDMS commands.

#### **History Sets vs. Cataloging**

ABS/MDMS uses as series of files to create its catalogs. Due to the ABS/MDMS catalog complexity, processing through them may take longer than SLS does to get through its history sets. ABS/MDMS catalogs tend to grow larger in size as well as requiring a more granular catalog strategy. For example, where a simple "Image" history set in SLS may be sufficient for tracking a range of backups, ABS/MDMS, for better performance, may require that an "Image" catalog for weekly's, monthly and yearly time periods be created. With this strategy, the amount of diskspace used remains in close proximity if only one large catalog was created, however the lookup and cleanup processing time will improve.

#### **User Interfaces**

Both SLS and ABS/MDMS contain adequate DCL interfaces. Almost any command that that may be completed from an ABS/MDMS GUI can also be done from the DCL command line. SLS provided three GUIs based off of FMS form handling. Each serves its own purpose in allowing access to data in volume database or managing other databases. ABS/MDMS on the other hand contains one GUI and user privileges control information that will be accessible. The ABS/MDMS GUI's can not only be run on an OpenVMS workstation but also served to a Windows box.

#### **Saveset Format**

Like SLS, ABS/MDMS uses the native OpenVMS backup saveset format. This allows for restores using the backup image should it be required. ABS also uses the native BACKUP.EXE image from SYS\$SYSTEM making the applying and tracking of OpenVMS ECOs easier.

#### **Scheduling**

ABS/MDMS has a more robust scheduler than SLS. Where SLS only had the ability to start its backup based on the day and time with slight variations, an ABS/MDMS schedule can be defined and associated with as many backups as desired.

#### **Configuration**

Configuring SLS required the editing of the SYS\$MANAGER:TAPESTART.COM file and setting a series of symbols to the appropriate value to meet the needs of the environment. ABS/MDMS does not have a similar file but rather uses a series of settings on objects and one startup file, MDMS\$SYSTARTUP.COM for its configuration. Following is a list of the symbols that are found in the SLS TAPESTART.COM procedure. Where available, the equivalent ABS/MDMS policy and field is referenced. Settings that need to be done in the MDMS\$SYSTARTUP.COM procedure are listed as well.

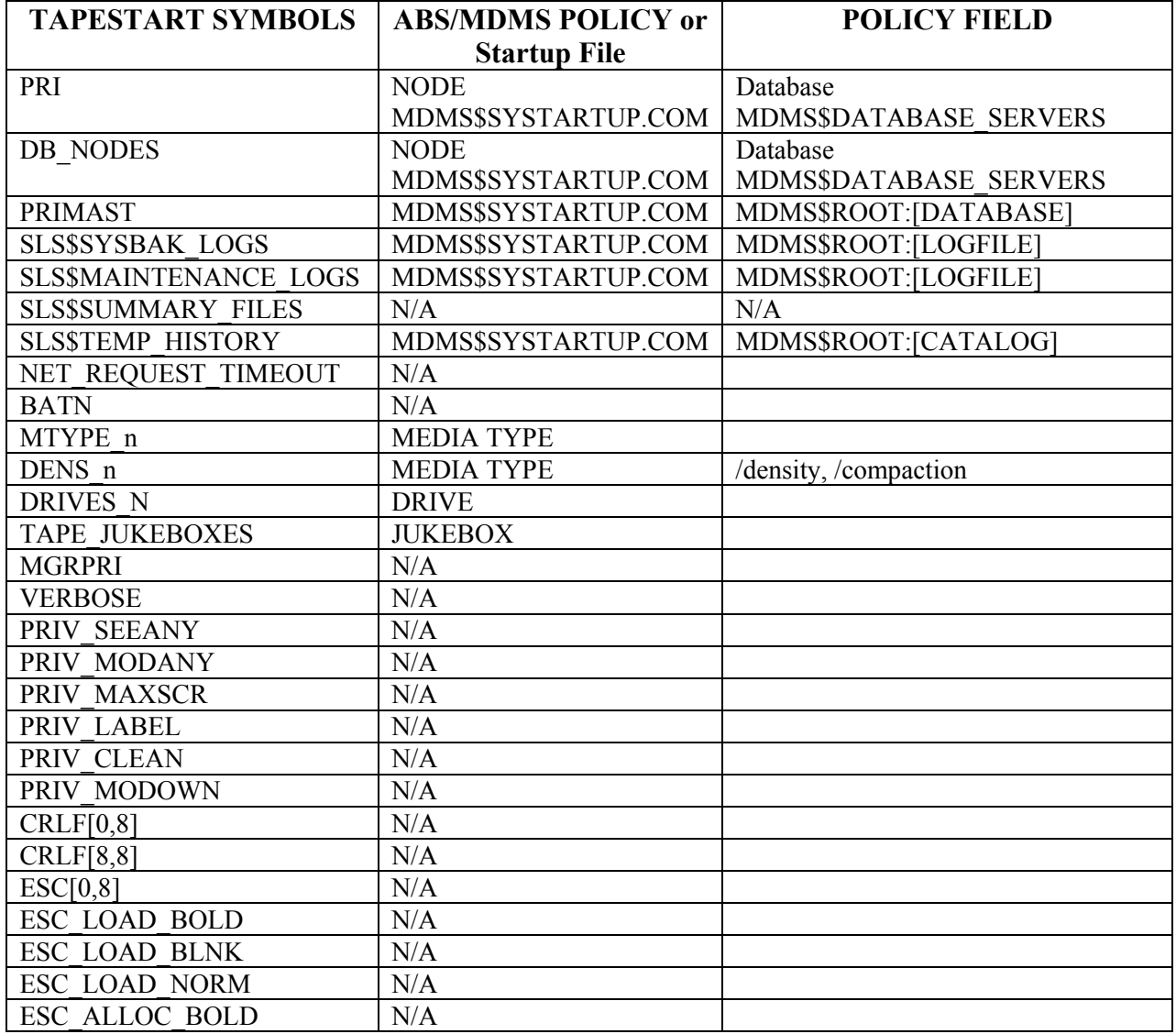

| ESC ALLOC NORM             | N/A                  |                            |
|----------------------------|----------------------|----------------------------|
| ESC MOUNT OPER             | N/A                  |                            |
| <b>ESC MOUNT BOLD</b>      | N/A                  |                            |
| ESC MOUNT NORM             | N/A                  |                            |
| LOC                        | <b>DOMAIN</b>        | Onsite Location            |
| <b>PROTECTION</b>          | <b>DOMAIN</b>        | /protection                |
| <b>ALLOCSIZE</b>           | N/A                  |                            |
| <b>LBL</b>                 | N/A                  |                            |
| <b>FRESTA</b>              | <b>DOMAIN</b>        | /deallocate state          |
| <b>TRANS AGE</b>           | <b>DOMAIN</b>        | /transition time           |
| <b>ALLOCSCRATCH</b>        | <b>DOMAIN</b>        | /scratch time              |
| <b>BACKUPSCRATCH</b>       | N/A                  |                            |
| <b>MAXSCRATCH</b>          | <b>DOMAIN</b>        | /maximum scratch time      |
| <b>TAPEPURGE WORK</b>      | N/A                  |                            |
| <b>TAPEPURGE MAIL</b>      | N/A                  |                            |
| <b>VLT</b>                 | <b>DOMAIN</b>        | /offsite location          |
| <b>ALLDEV</b>              | <b>DRIVE</b>         | /shared                    |
| <b>SELDEV</b>              | <b>DRIVE</b>         | /shared                    |
| <b>ALLTIM</b>              | N/A                  |                            |
| <b>TOPERS</b>              | <b>DOMAIN</b>        | /opcom classes             |
| <b>QUICKLOAD</b>           | N/A                  |                            |
| <b>QUICKLOAD RETRIES</b>   | N/A                  |                            |
| <b>UNATTENDED BACKUPS</b>  | N/A                  |                            |
| <b>BACKUPSIZE</b>          | <b>MEDIA TYPE</b>    | /length                    |
| <b>BAKFMT</b>              | <b>SELECTION</b>     | /data selection type       |
| <b>BAKOPT</b>              | N/A                  |                            |
| <b>BACKUP DEFAULT REEL</b> | N/A                  |                            |
| <b>BAKQUE</b>              | ABS\$nodename        |                            |
| <b>BACKUP FINISH</b>       | <b>ENVIRONMENT</b>   | /notification              |
| HISNAM 1                   | <b>CATALOG</b>       |                            |
| HISDIR 1                   | <b>CATALOG</b>       | /directory                 |
| HISTYP 1                   | <b>CATALOG</b>       | /type                      |
| <b>RESOPT</b>              | N/A                  |                            |
| <b>RESQUE</b>              | <b>ABS\$nodename</b> |                            |
| <b>RESTORE FINISH</b>      | <b>ENVIRONMENT</b>   | /notification              |
| <b>CLEANUP Q</b>           | MDMS\$SYSTARTUP.COM  | MDMS\$SCHEDULED ACTIVITIES |
|                            |                      | START HOUR <sup>1</sup>    |
| <b>SYSCLN RUN</b>          |                      |                            |
| <b>JUKEBOX</b>             | <b>JUKEBOX</b>       | /control                   |
| <b>JUKEBOX 1 LOWER</b>     | <b>JUKEBOX</b>       | /cap                       |
| <b>JUKEBOX 1 UPPER</b>     | <b>JUKEBOX</b>       | /cap                       |
| <b>SBARLOG</b>             | N/A                  |                            |
| <b>SBARINT</b>             | N/A                  |                            |
| <b>SBACLAS</b>             | N/A                  |                            |
|                            |                      |                            |

<span id="page-5-0"></span><sup>&</sup>lt;sup>1</sup> CLEANUP\_Q in SLS also defined the queue that it would run in as well as the hour to start. ABS/MDMS now uses SCHEDULER policies to start cleanup activities on the default queue ABS\$nodename.

Note that the SLS\$STARTUP.COM procedure defined where the root directory for SLS is located. The equivalent for ABS/MDMS is found in the MDMS\$SYSTARTUP.COM procedure and defined as the logical MDMS\$ROOT. Should you want to move the ABS/MDMS directories from its default location of SYS\$COMMON:[MDMS.] redefine this logical.

#### **Databases**

SLS made use of the following database files found in the location pointed to by the logical SLS\$MASTER. Where applicable the equivalent ABS/MDMS database is listed.

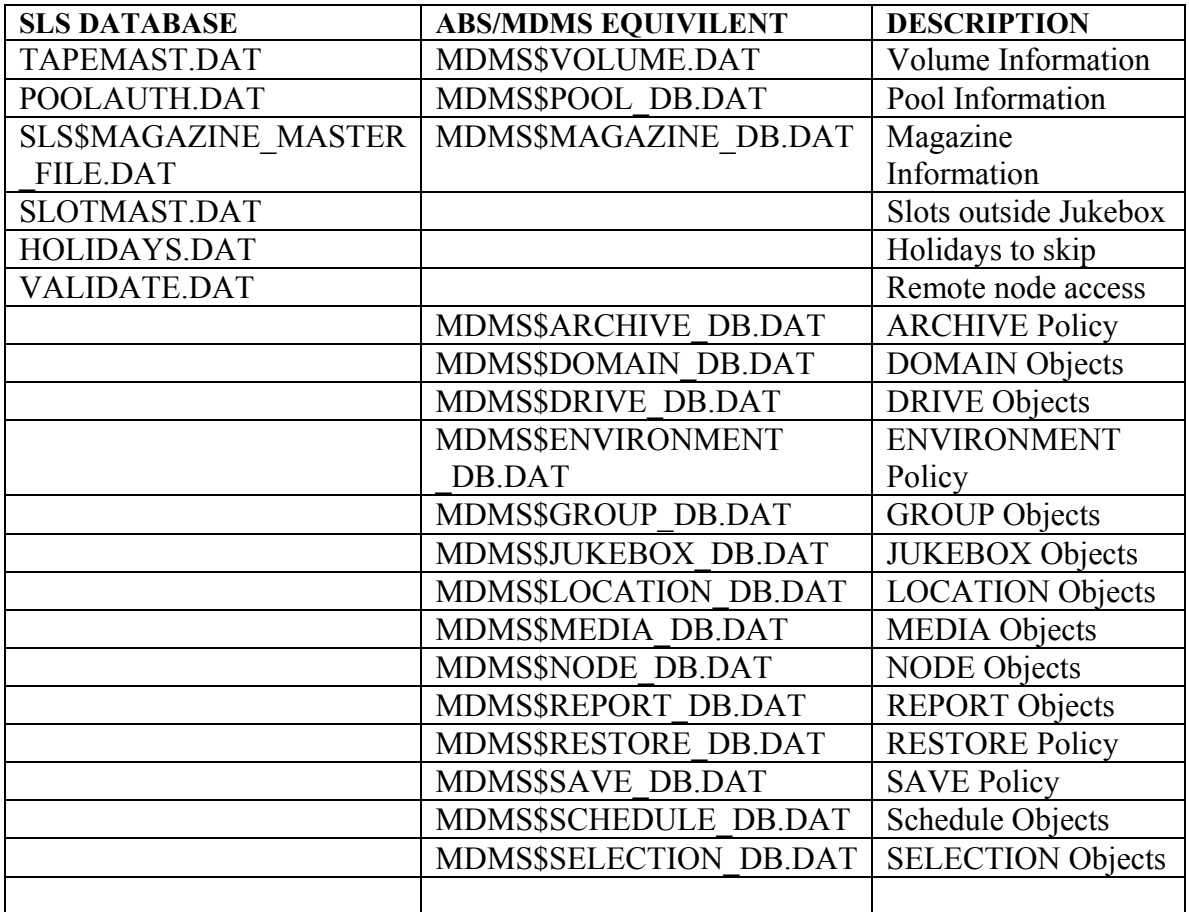

### **Capturing the SLS Environment**

Now that there is an understanding of the differences between the SLS and ABS/MDMS the next step is to gather information about the currently running SLS system. For those

long term SLS users, this may be a good time to review why SLS was setup in the manner that it is. Addendum A contains a work sheet that should prove helpful for capturing the current environment.

Step 1: Determine the actively scheduled backups and their starting times and days.

Assuming there is no other scheduler involved than SLS, one can identify current backups by searching the SLS\$SYSBAK:\*.com procedures using the following command:

```
$search *.com "days_"/window=4
```
Each SBK where these scheduling parameters are in use will return something similar to the following along with the SBK file name:

```
$! 
$ DAYS_1 :== Monday,Tuesday,Wednesday,Thursday,Friday
$ TIME 1 :== 21:00
$ NODE_1 :== 
$! 
$! DAYS_2 :== 
$! TIME 2 :=$! NODE 2 :==
$1$! DAYS_3 :== 
$! TIME 3 :==
$! NODE 3 :==
```
In this case a backup has been discovered that will run Monday through Friday at 9:00 PM on the current node. Note that if the symbols are commented out, the SBK file is not getting scheduled and will need to be looked at as a potential manually submitted backup.

Step 2: Determine the type of each "scheduled" backup.

The name of the SBK should indicate the type of backup it is, whether it's an image or an incremental. This can be checked by editing the SBK and examining the /qualifiers line for IMAGE, INCREMENTAL, SINCE, etc. Once this has been determined, record the name, start time and day of week to run on the worksheet.

Step 3: Determine the disks that are being backed up in each SBK.

This information can be found by in the FILES n qualifers within each SBK. Record the disks being backed up and associate them with the SBK on the worksheet. For every disk being backed up there will be one associated FILES n.

Step 4: Determine what type of device is to be used during the backup.

The symbol MEDIA\_TYPE in the SBK will indicate which tape drives are being used and what type it is. For example, a TYPE of TK89 or DLT most likely indicates that they are these types of drives. If it is not evident then the MEDIA\_TYPE may be traced back to the SYS\$MANAGER:TAPESTART.COM and the associated media triplet. The DRIVES n that is matched with MTYPE n will be the correct device. A SHOW DEVICE /FULL from the OpenVMS command prompt will state what type of drive is being used. Record this information to the corresponding SBK information.

Step 5: Determine in which SLS history set that information about each SBK run is being recorded.

Each SBK file will have the symbol HISTORY\_SET with a value defined. Record this information on the SLS data sheet. Most likely the name of the history set will correspond to the type it is. For example, IMAGE may indicate that all backups recorded here are of the image type. You will want to take this into consideration when creating new CATALOGS in ABS/MDMS.

Step 6: Check for manually submitted backups.

In some environments, the process is to start SBKs manually as opposed to automatically by using the STORAGE STARTUP SYSTEM\_BACKUP command. Any SBKs that may have come up on the initial search without scheduling parameters are candidates for manual runs. Unfortunately the only way to determine which SBKs are a part of the daily runs is to refer to the company's backup policy or procedures. It would be hoped that any SBK that is run manually for any reason will be documented.

Log files found in the SLS\$SUMMARY\_FILES, SLS\$MAINTENANCE\_LOGS, SLS\$SYSBAK\_LOGS directories will give a hint as to which backups are running on anyone day. By default, SLS will place log files in these directories from all backup runs. If any manual backups are found, the same information found in steps 1-5 should be recorded.

Step 7: Check for third-party or home grown schedulers.

As with manually submitted backups, the manager of the SLS environment should have information about backups that run using a third-party scheduler. The same information found in Steps 1-5 should be documented in order to integrate them into the ABS/MDMS environment. ABS/MDMS can use most third-party schedulers rather than its own. This will need to be designated during its configuration.

Step 8: Capture other appropriate files.

Since TAPESTART.COM is the main configuration file for SLS, it will be needed to set the appropriate objects and policies in ABS/MDMS. Keep this file available. Other data that is needed may come from the VALIDATE.DAT file and POOLAUTH.DAT, both of which are visible from the SYSMGR menu. The HOLIDAYS.DAT file will indicate

days that certain backups are to be skipped. Check this file for any customer scheduling that has been done.

Step 9: Documenting customized code.

It will be important to understand any customized code that has been implemented in your SLS environment. Document what has been changed and why. Knowing what the goal of the changes will be helpful in making sure that ABS/MDMS can carry out the same behavior.

### **Analyze the Current Backup Environment**

This step in the migration allows for making changes to the backup environment from how things were done in SLS. Most likely over a period of time, system managers will have identified more efficient methods to their backup strategies. This will be an excellent time to implement these strategies. It is also at this point that the backup policy documentation should be modified to include these new changes.

Questions that may want to be answered include:

- Are files being backed enough times for a reasonable restore?
- How long will a disk failure take to recover from?
- Are users satisfied with their backups and ability to restore?
- Are all tape devices being used to their fullest capacity?
- If Is there functionality in ABS/MDMS that will solve issues with the current backup policy?
- Can a complete disaster be recovered?

1

- What are the steps to bare metal restore?
- Where is the application historical data stored?
- Who is responsible for managing the DR strategy?
- How are notifications handled by applications?
- Are there any Windows or Unix Servers requiring backing up?
- Are there any Oracle databases that require backing?

Interviewing operators and administrators as well as users who rely on the restore of data is a good idea too. All stakeholders affected by the backup strategy should be taken into consideration. Also, with the focus on security and disaster recovery an analysis of the current environment safety is also appropriate. $<sup>2</sup>$  $<sup>2</sup>$  $<sup>2</sup>$ </sup>

<span id="page-9-0"></span> $2$  HP offers backup audit services to evaluate your current SLS or ABS environment. Contact the support center for more information.

## **Understanding ABS/MDMS Policies and Objects**

ABS/MDMS use objects and polices to define what work it's going to do and the environment that will accomplish it. In order to configure ABS/MDMS an understanding of what the purpose each object and policy will be necessary. See appendix for a listing of how objects and policies relate to each other and the order in which they should be created.

 $3$ [T](#page-10-0)he objects that need to be considered during the install or migration to ABS/MDMS are as follows. Each of these needs to be defined before a SAVE can be initiated. In step 6 of this document symbols in SLS will be associated with this objects.

Consider each of these objects:

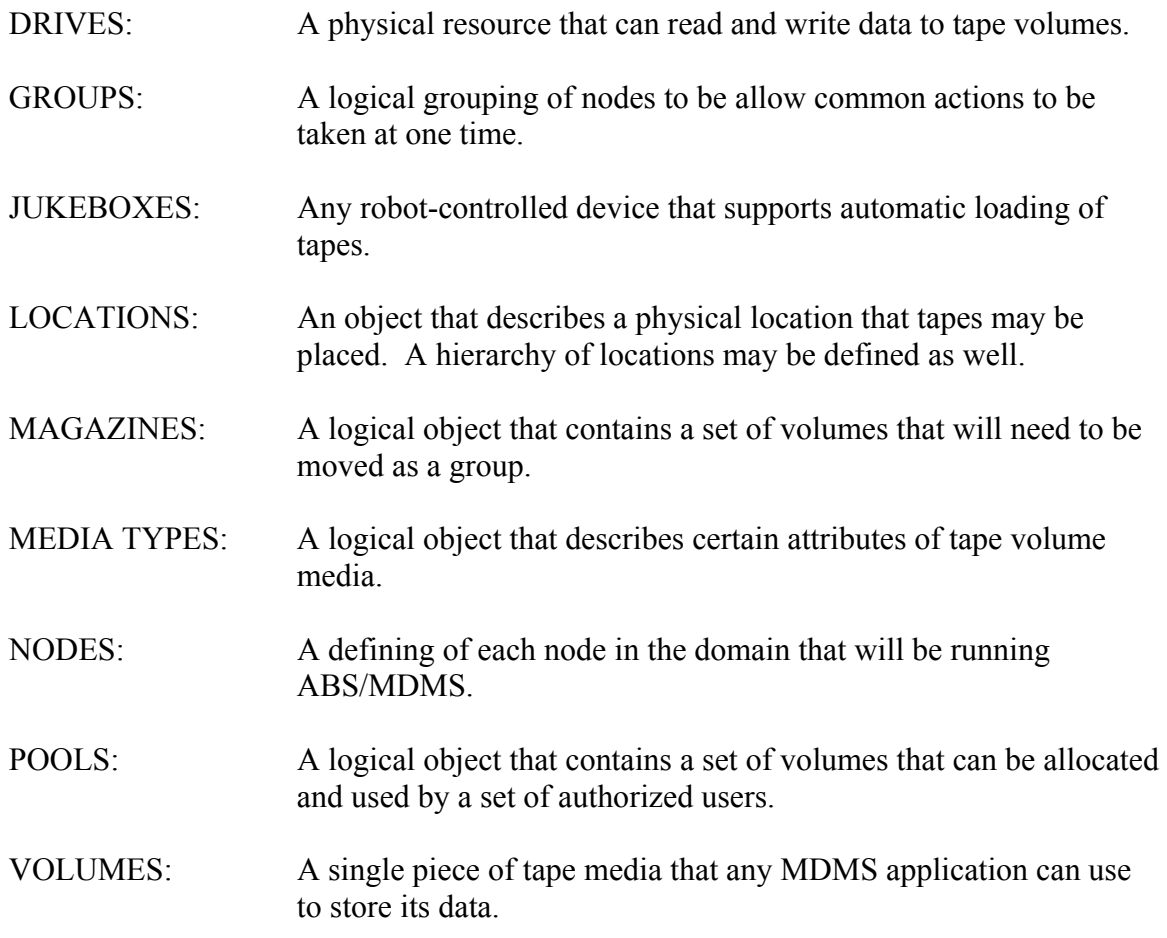

The SAVE, RESTORE and associated policies are then created using the above objects.<sup>[4](#page-10-1)</sup>

<sup>&</sup>lt;sup>3</sup> Archive Backup System for OpenVMS – Guide to Operations<br><sup>4</sup> Archive Backup System for OpenVMS – Guide to Operations

<span id="page-10-1"></span><span id="page-10-0"></span><sup>&</sup>lt;sup>4</sup> Archive Backup System for OpenVMS – Guide to Operations, Chapter 3. Saving and Restoring Data.

The purpose of this strategy is to reduce the amount of redundant data that needs to be entered. For example, where in SLS the MEDIA\_FORMAT was required to be modified on every SBK, in ABS/MDMS the MEDIA FORMAT object needs only to be entered once on a policy called an ARCHIVE. This ARCHIVE can then be associated with many SAVE policies.

Following is a list and description of the policies used in the backup environment.

- ARCHIVE: An ARCHIVE will define the media type as well as other characteristics about where backup is to be stored. One single ARCHIVE can then be associated with many SAVE policies.
- CATALOGS: A CATALOG policy defines where data about each backup will be stored. There are different types of CATALOG polices that serve different purposes including how backup will restore. It's important to understand which type will be most efficient for your site.
- ENVIRONMENTS: This policy will describe the criteria under which save and restore requests must execute. As with the ARCHIVE, one ENVIRONMENT can be associated with many SAVES.
- SAVE: The SAVE policy defines unique information about the backup. This policy will have other policies associated with it.
- RESTORE: The RESTORE policy defines unique information about a restore in order to return data from a tape to disk. Data can be restored by entire disk or down to a file level. The type of CATALOG defined will affect the ability to restore.
- SELECTIONS: A SELECTION policy will hold information about files, disks, paths and databases to be saved or restored. A SELECTION can be automatically generated by using the /include qualifier on a SAVE. A SELECTION can also be generated manually be using the CREATE SELECTION DCL command or the MDMS GUI. The SELECTION then in turn needs to be associated with a SAVE or RESTORE.
- SCHEDULES: ABS/MDMS provides a flexible scheduler. By default an associated SCHEDULE will be create along with a SAVE. SCHEDULES can also be created manually and then associated with a SAVE or RESTORE.

A final object to consider is the DOMAIN. The DOMAIN is special because it encompasses all objects that are served by a single MDMS database. A domain will consist of objects including DRIVES, JUKEBOXES, NODES and VOLUMES as well as

logical objects including MEDIA TYPES, POOLS, and MAGAZINES. It is important to understand what devices in your computer room will belong to your ABS/MDMS DOMAIN and associated them accordingly.

## **Configuring ABS/MDMS using data gathered from SLS.**

After following the tasks outlined in the ABS/MDMS Installation Guide in to get the application installed properly it will be time to tailor your environment to how SLS was accomplishing your backups. Be sure to follow the post-installation tasks in the manual as well.

Appendix B and C of this document contain mappings of data needed from SLS for each object and policy in ABS/MDMS. A good practice will be to go through each of the policies in the appendices and figure out what will need to be created in ABS/MDMS. It will also be necessary to decide how the fields in each will be set. In each of the tables SLS information, where appropriate, is listed. As one works through the tables make a list of each object and policy and the quantity that will needed to be created. For example, if you have two jukeboxes where one contains a TZ89 drive and the other contains a DLT7000, note that a total of 6 objects will need to be created. There will be two jukeboxes created, two drives and two media types.

This process should continue until all resources in the ABS/MDMS environment have been accounted for. Blank templates are also included in Appendix D that can be printed and copied off for noting what objects and policies need to be created.

#### **ABS/MDMS Object Creation**

 $\overline{a}$ 

The command procedure[,](#page-12-0) MDMS\$SYSTEM:MDMS\$CONFIGURE.COM<sup>5</sup>, will help you create the initial needed ten objects. You will be prompted for the information required to create the policy. Note that each policy can be modified after it has been created to fine tune to the needs of the environment. Within the command procedure, help for each prompt is available using "??". Before starting, have the following minimum required information for use with this procedure from this list:

- Media Type (user definable)
- Onsite Location (user definable)
- Offsite Location (user definable)
- IP domain name for node if using the TCPIP Transport
- Name of your jukebox (user definable)
- Robot name  $-$  i.e. GKB601:
- Drive name (user definable)

<span id="page-12-0"></span> $<sup>5</sup>$  Archive Backup System for OpenVMS – Guide to Operations. A – Configuration Example.</sup>

- OpenVMS device names i.e. ALERAB\$MKB200:
- Volume naming strategy Should match bar code label

Once all objects have been successfully created, it will be necessary to prepare the jukebox for use by inventorying and initializing the volumes in the jukebox.

Run the following command to synchronize your ABS/MDMS with your jukebox:

\$MDMS INVENTORY JUKEBOX your jukebox name

This command will update the MDMS database with the information it finds in the jukebox's firmware. When the inventory completes and the volumes in the jukebox need to initialized, issue the following command:

\$MDMS INIT VOLUME/JUKEBOX=your\_jukebox\_name/SLOT=(begrange, endrange)

Once these commands have completed your volumes are ready for use with ABS/MDMS. These steps will have also tested the robotic configuration to ensure that they all work.

#### **ABS/MDMS Policy Creation**

With all the objects in place, the backup policies can be created. Since there is no true conversion utility to create these policies from SBK files, they will manually have to be entered. This step however, allows you to make changes and improve any backup inefficiency that may be taking place. The ABS/MDMS GUI can be used to create the policies as well as DCL commands. The order in which to create policies is:

- 1. CATALOGS
- 2. ARCHIVES
- 3. ENVIRONMENTS
- 4. SAVEs

RESTORES will be created as needed. SELECTIONS and SCHEDULES are normally created automatically with the SAVEs.

Once the CATALOGS have been created, use your worksheet from the SLS capture to create the ARCHIVE, ENVIRONMENT, and SAVE polices for previous existing SBK files. Remember that the ARCHIVE and ENVIRONMENT policies can be used to group redundant together for like backups. For example, if you have backups that use the same CATALOG policy and MEDIA TYPE, you may want to create an ARCHIVE for all these SAVES. Similar backups that may be grouped together may include image backups of a RAID array that are run on a regular basis. Information on the backups may be retained in the same CATALOG and retained for the same lengths of time. An example of data that may not be candidate to be grouped together might be a monthly backup and a weekly backup where the retention times are different. In this case,

different CATALOGS may want to be used requiring a separate ARCHIVE policy. It should be evident that the policy structure needs to be well thought out and planned before beginning. Once in place, ABS/MDMS will provide an efficient and logical method for tracking backups.

### **Testing the environment**

Testing the ABS/MDMS covers three areas, devices, databases and running the actual saves.

#### **Devices**

Test your Jukebox by issuing the following commands:

\$MDMS LOAD VOLUME/DRIVE=your\_drive your\_volume

\$MOUNT/FOREIGN your drive

\$DISMOUNT your drive

\$MDMS UNLOAD VOLUME your volume

If these commands complete, it can be assumed that your jukebox and drives policies are correctly configured. A SHOW DRIVE/CHECK will attempt to physically touch the drive. If this command fails there is most likely a connectivity problem to the drive. Using the MRU application at this point can help diagnose if the problem is with MDMS or with the configuration of the drive.

Remember, if the drive is working with SLS, the problem most likely lies in the MDMS configuration.

#### **Databases**

Any of the \$SHOW MDMS commands of objects will be an adequate test to ensure that there is database connectivity. If any of these fail or hang a call to the HP customer support center may be required. Test all the SHOW commands as unlike SLS, there are now many different ABS/MDMS database files to start data.

#### **SAVES and RESTORES**

SAVES and RESTORES can be tested on line at any point. It may be a good idea to test overall ARCHIVE, SELECTION and SCHEDULE polices by first creating "one time only" SAVEs that will automatically purge themselves. Also use a test

CATALOG or set the ARCHIVE with a short retention period or plan to recreate these databases before putting ABS/MDMS into production.

Once comfortable with how ABS/MDMS will schedule and release backups, the next step are to run them in parallel with your existing backups. See Additional Issues and how to run SLS and ABS/MDMS simultaneously. Check the log files found in the directory pointed to by the logical SLS\$SYSBAK\_LOGS for errors. Other troubleshooting tips will be noted in section 8 of this document.

A defined cut-off date of SLS backups will be needed to be decided upon for when the ABS/MDMS environment will take over responsibility for the backups.

## **Additional Issues**

#### **Oracle Backups**

Oracle RDB backups are available in ABS/MDMS as it was in SLS. When a SAVE request in created, select the appropriate DATA\_SELECT\_TYPE for the version and area of RDB you wish to backup. This will automatically create the SELECTION policy for you. This backup should be scheduled as any other ABS/MDMS backup. Though not required, it would be a good practice to create a CATALOG for only these types of backups.

Note that ABS/MDMS can also backup up Oracle 8i and 9i databases. This functionality is not available in SLS however. Refer to the documentation to learn how to set up this type database.<sup>[6](#page-15-0)</sup>

#### **What to do with SLS data in History Files?**

Currently there is no functionality for reading the SLS history files from ABS/MDMS and initiating a backup. Two scenarios are available for recovering pre ABS/MDMS data from  $SLS$ 

1). Keep an instance of SLS running for history lookups only. The SLS and ABS licenses will support this environment. Once information is located in SLS, initiate a restore manual restore command using the Backup utility.

2). Capture data from SLS volumes and feed data directly into ABS catalogs. This can prove to be a large task so it is important to consider which backups may need to be restored mostly commonly.

To catalog existing savesets, create a SAVE policy as follows:

<span id="page-15-0"></span> 6 Archive Backup System – Guide to Operations "System Backup to Tape for Oracle Databases"

MDMS CREATE SAVE mysaveset catalog – /INCLUDE=yourtape:\*- /DATA\_TYPE=VMS\_SAVESET- /ARCHIVE=my\_archive- /ENVIRONMENT=my\_environment /START=your\_start\_time

The data from the tape will be written to the catalog designated by the ARCHIVE policy.

#### **Running SLS and ABS/MDMS Simultaneously**

SLS and ABS/MDMS can run simultaneously together on one system. Follow these steps and cautions to set up this environment:

- 1. In SYS\$STARTUP:MDMS\$SYSTARTUP.COM set the logical MDMS\$VERSION3 to false. This logical was originally intended to have STORAGE commands look at the ABS/MDMS databases. Though this functionality is no longer applicable, setting to false will ensure no interference between the two applications.
- 2. Install the test ABS/MDMS environment on the appropriate node.

CAUTION: Crossing volumes between the two applications is the greatest danger when running SLS and ABS/MDMS together on the same node. Be sure that one application knows only of its volumes that it can use. This can be accomplished in one of two ways. First after identifying which volumes in the jukebox will be designated for use by SLS and by the ABS/MDMS applications:

- o Create a pool in ABS/MDMS called "SLS" and place all of the volumes to be used by SLS in this pool.
- o Create a pool in SLS called "ABS" and place all the volume to be used by ABS in this pool

The purpose of these steps is to set aside volumes in each application that the other will be using. This will prevent the allocating and use of SLS volume by ABS and vice verse.

A second solution to prevent use of each others application is simply to not define the SLS volumes in ABS or the ABS volumes in ABS. Though the jukebox will be loaded with both, inventory and allocations will overlook volumes they don't know about.

#### **Troubleshooting**

o Startup Issues

The equivalent for SLS\$ROOT:[000000]TAPESTARTnodename.COM is found in MDMS\$LOG:MDMS\$STARTUP\_nodename.LOG. Look here for issues that may have come up during the startup of the product. Note too that as with SLS, turning on Opcom may reveal problems such as syntax errors and licensing issues.

o Save and Restore Issues

SLS users are used to reading log files for system backups found in the directory SLS\$SYSBAK\_LOGS. In the same manner ABS/MDMS will put its log files in the directory ABS\$LOG. SAVEs and RESTOREs can be checked for normal completion by scanning their associated log files. The log files by default are named the same as the SAVE policy itself. A helpful trick to monitor these logs is to use the command:

#### \$TYPE/TAIL/CONT

This will show you the end of the file as the log buffer is dumped to disk.

o History / Catalog Issues

ABS\$CATALOG:Catalog\_n.LOG – This log tracks the processing of staging files for catalogs. Check this file if data recently backed up is not showing up in the appropriate catalog. The SLS equivalent are the SLS\$SBUPDT.LOG files found in SLS\$MAINTENANCE\_LOGS.

ABS\$CATALOG:ABS\$CATALOG\_CLEANUP.LOG – Information about the daily cleanup of catalogs and removal of obsolete records will be recorded here. Check this file if you suspect that your catalogs are not be cleaned as volumes free up. In SLS you would have checked the files, SLS\$DATA:SYSCLN.LOG and SLS\$DATA:CLEANUP.LOG.

o Miscellaneous logs (no SLS equivalents)

ABS\$CATALOG:ABS\$COORD\_CLEANUP\_nodename.LOG – The ABS coordinator is responsible for a number of different functions. Should there be a suspected problem with the coordinator, this log will be a starting point for troubleshooting.

MDMS\$LOG:MDMS\$LOGFILE\_DBSERVER.LOG – Tracks events that have happened on the system and errors the MDMS\$SERVER process may have run across.

There are other files in the MDMS\$LOGFILE directory as well as additional setting for more indepth trouble shooting that are useful in particular troubleshooting situations. HP Services will guide through the use of these if the need arises.

### **Summary**

The keys to a successful migration will include the following:

- $\checkmark$  Having a good understanding your current environment in order to capture the environment in ABS/MDMS. Without this understanding you may find yourselves reinventing how you do your backups.
- $\checkmark$  Understanding differences between SLS and ABS/MDMS in order to know what changes will be made to your current processes. ABS/MDMS has been defined to handle backups in a more efficient manner overall. Your site may have adapted to using SLS as is and may find change difficult. Be sure to have a change management plan as a part of your migration plan where your operations is explained why and the benefits of moving to ABS/MDMS.
- $\checkmark$  Knowing what you want to change with your backup policy in order to incorporate these changes into your new ABS/MDMS environment. Now is a good time to improve the company backup plan that may have been in place for years.
- $\checkmark$  Running simultaneously for a designated period of time will show that ABS/MDMS has the ability to backup safely. A successful migration period will reduce risk to the company as well the fears that the application won't be able to handle your required backup strategy.

The HP Services Value Added Services Team is available to assist with your migrations. There are many ways and levels that HP can help including:

- Migration Planning HP can help develop your plan to ensure its success.
- Execution Perhaps time is limited and one more project is difficult to begin. HP can manage and execute the process for providing documentation and instruction that is required. Any changes would be reviewed by your company to ensure compliance with its standards.
- Help sorting out current SLS environments- Perhaps it has been a very long time since your implementation of SLS took place. A qualified HP engineer familiar with both SLS and ABS/MDMS can help you understand all that is being accomplished at your site by SLS. In turn a knowledge transfer can be done to allow you to continue with your migration.
- Auditing current backup strategy HP engineers experienced in SLS and ABS/MDMS can take a look as a third-party to ensure that your backup strategy is as secure as you believe.

• Reviewing your plans – HP engineers can review your plans and be available for you to bounce your thoughts and ideas off.

To Contact the HP Services VAST team

- Send email to services engineering  $2(\omega h p_{\text{1}})$  or
- Call (888) 376-4737 or
- Ask one of your HP service engineers or Technical Account Managers

# **Appendix A**

**SLS Data Gathering Worksheet**

## **SBK Backup Scripts**

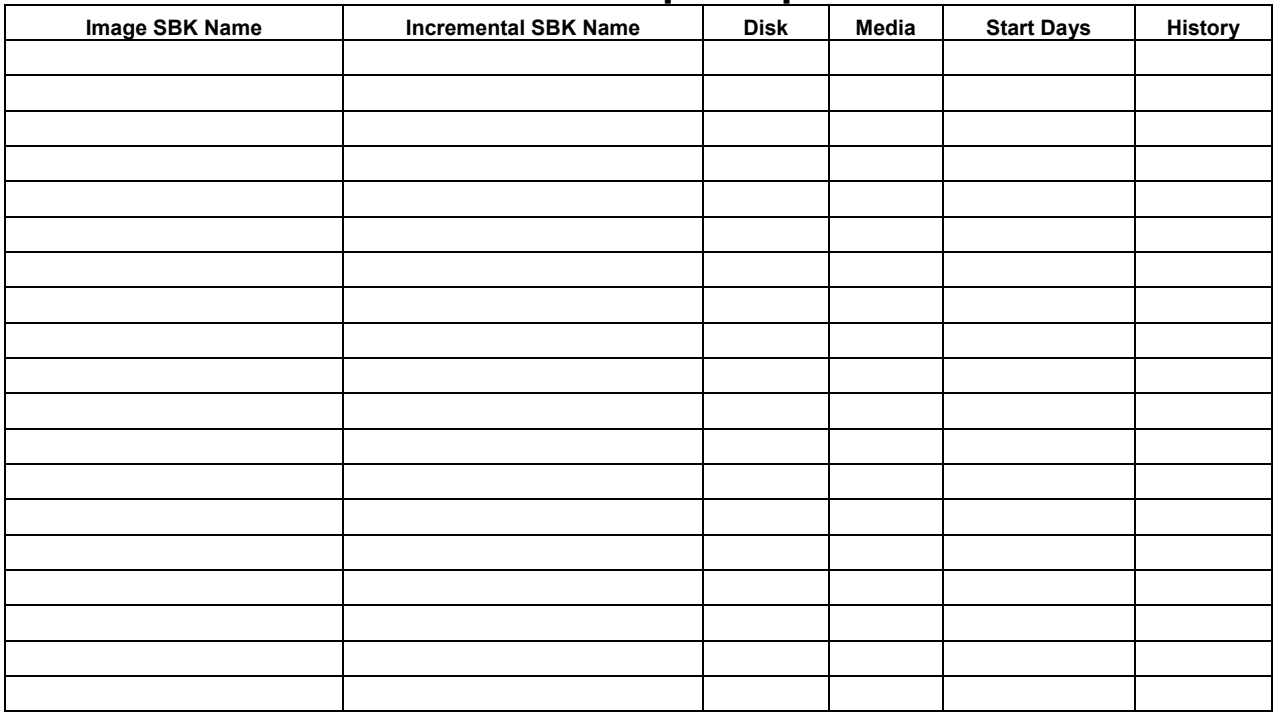

**Appendix B** 

# **SLS to ABS/MDMS Object Mapping**

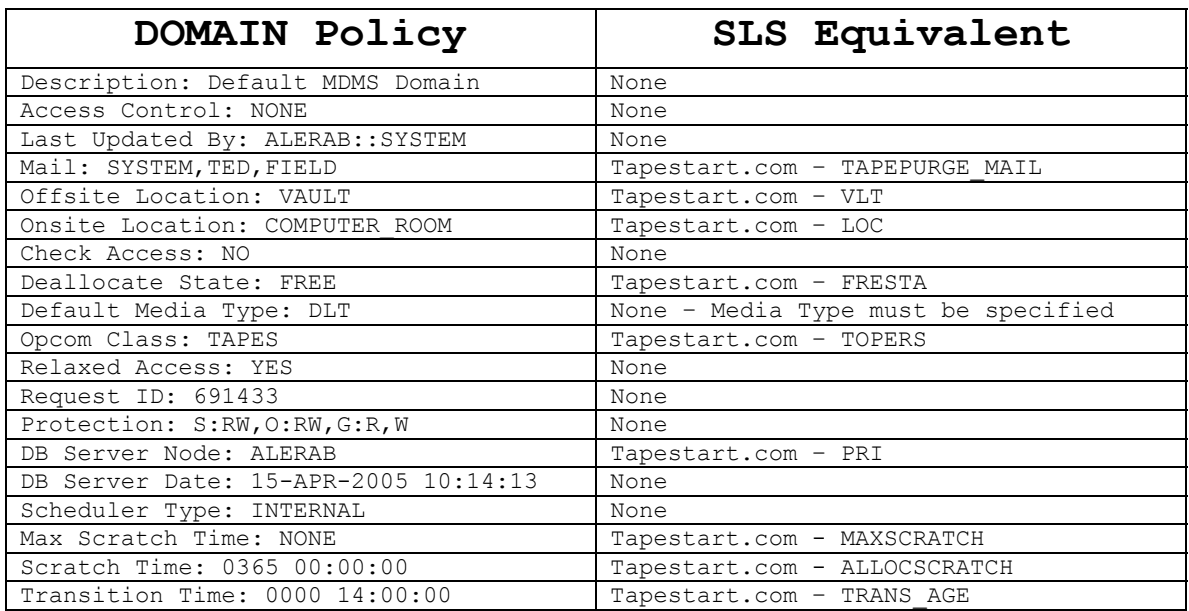

Drives in SLS are defined in the Tapestart.com. There is no specific record abut each defined drive however, the following list tells where drive characteristics can be found if available.

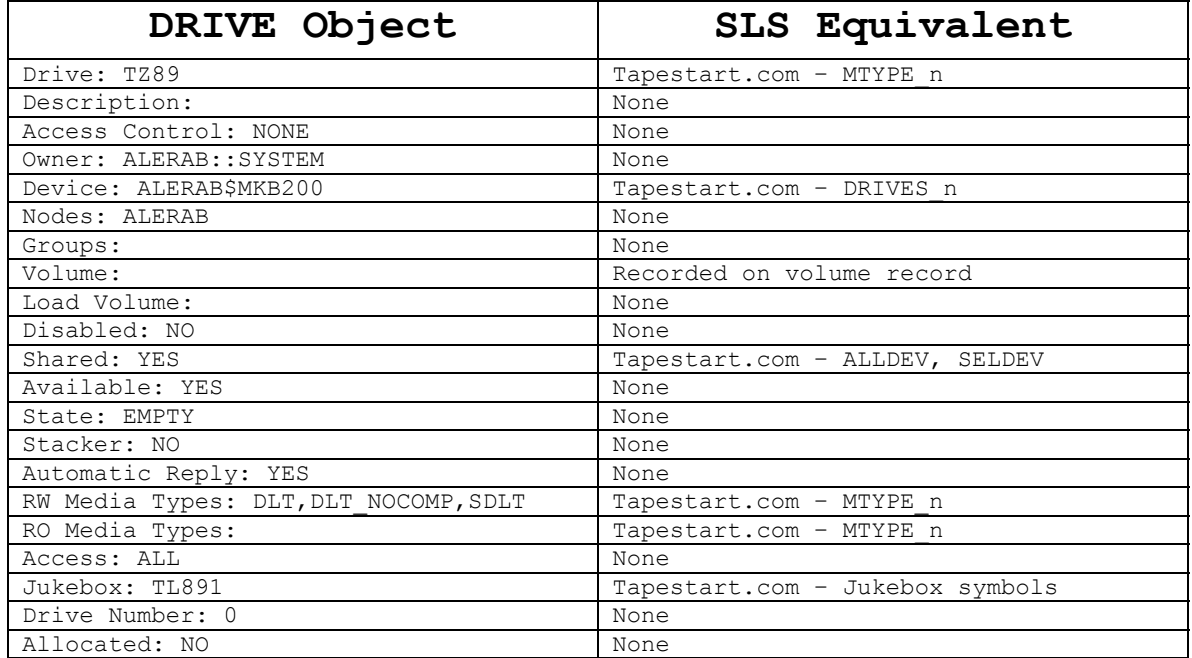

SLS has no method for grouping drives together.

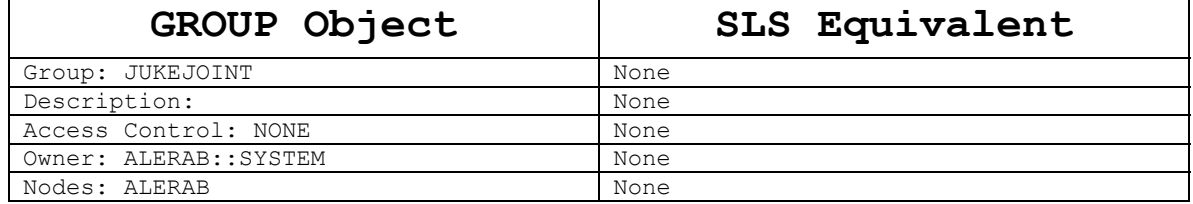

SLS does not record specific jukebox characteristics about a drive. It is only defined in the TAPESTART.COM.

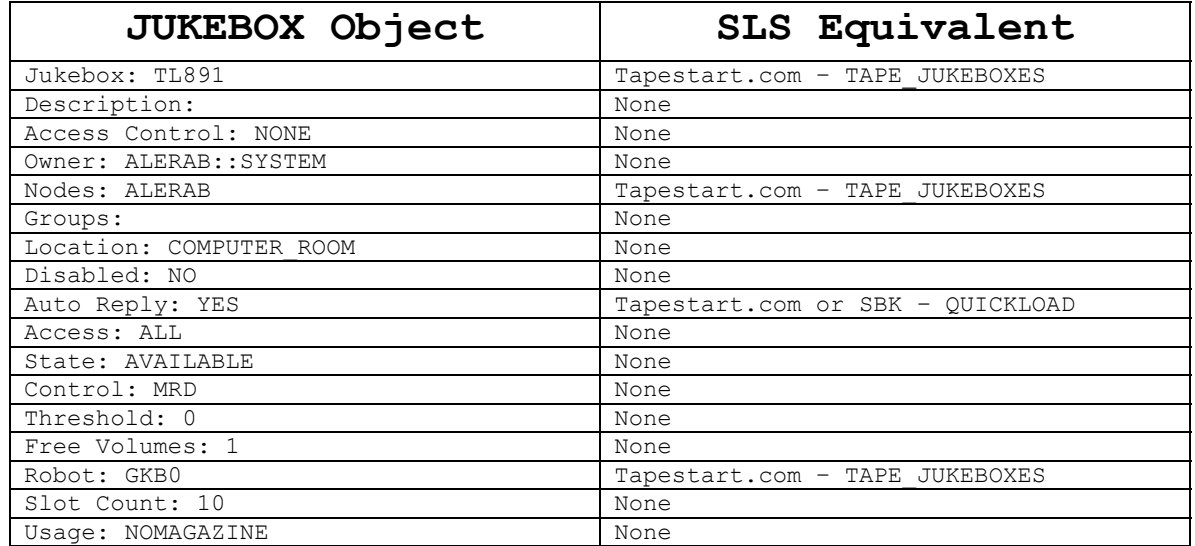

SLS has not specific method for creating locations other than the VLT and LOC symbols in Tapestart.com

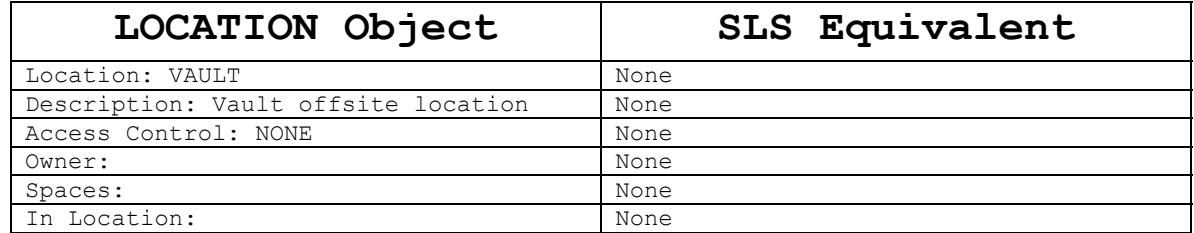

Note that Magazines are never required in ABS/MDMS as it was in some instances of SLS.

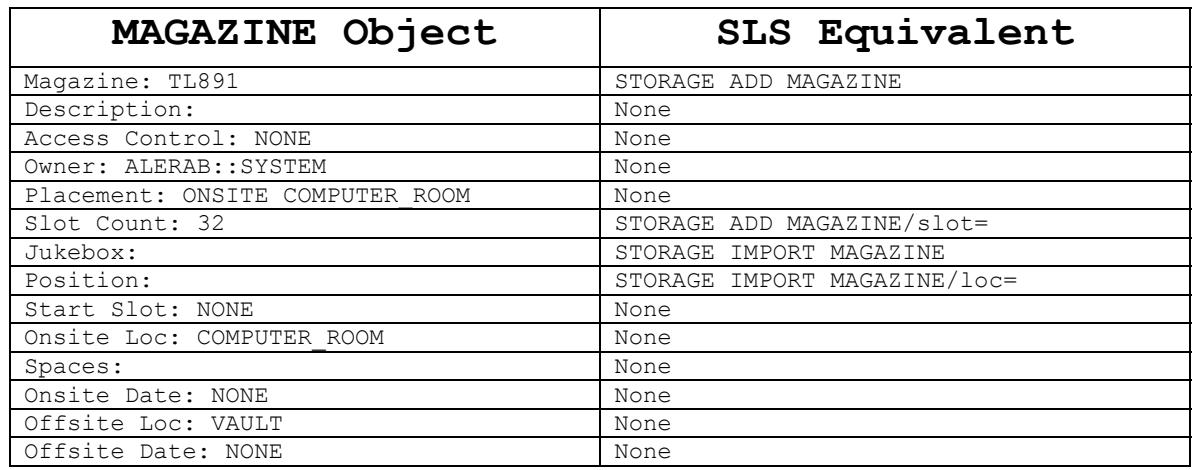

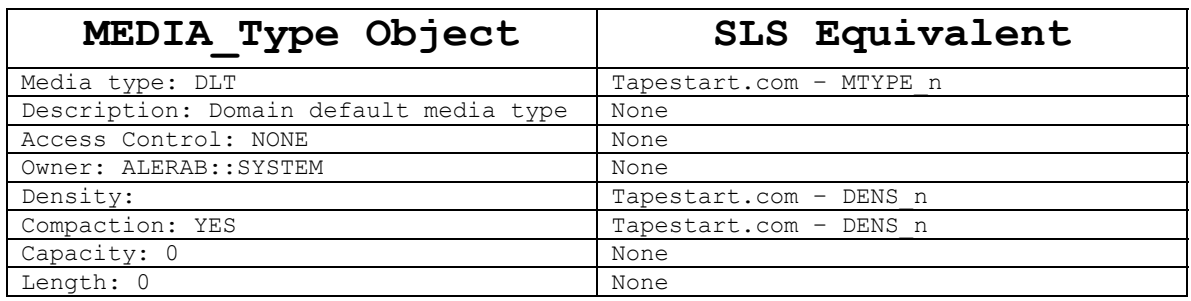

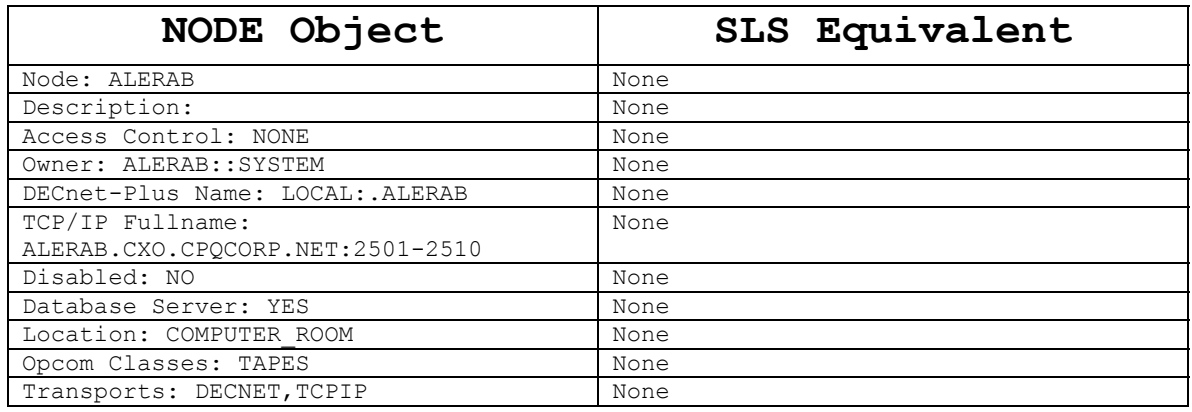

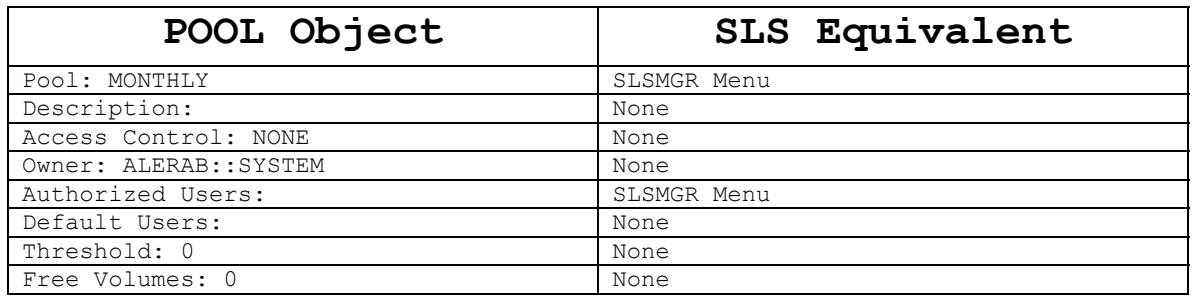

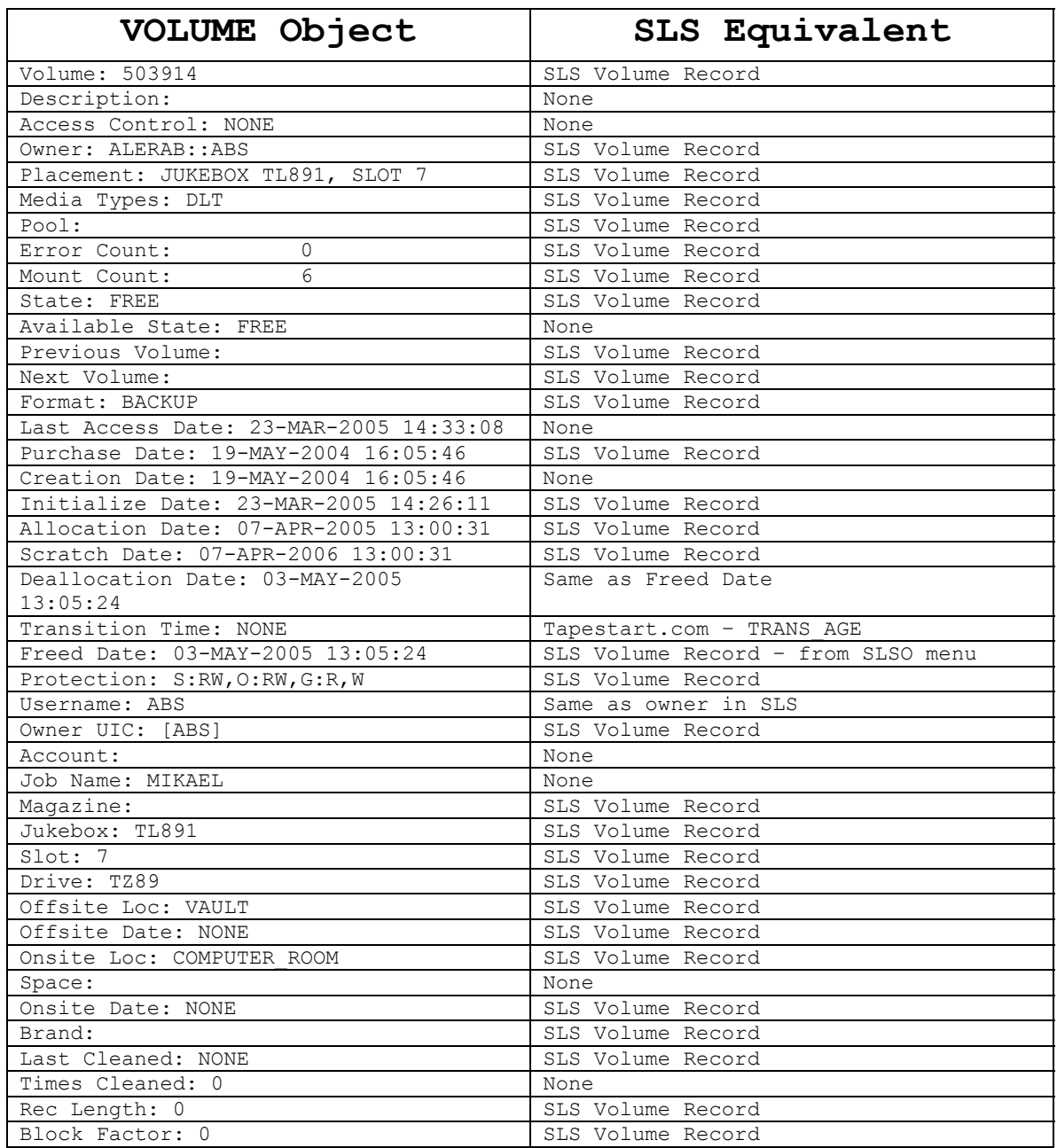

**Appendix C** 

**SLS to ABS/MDMS Policy Mapping** 

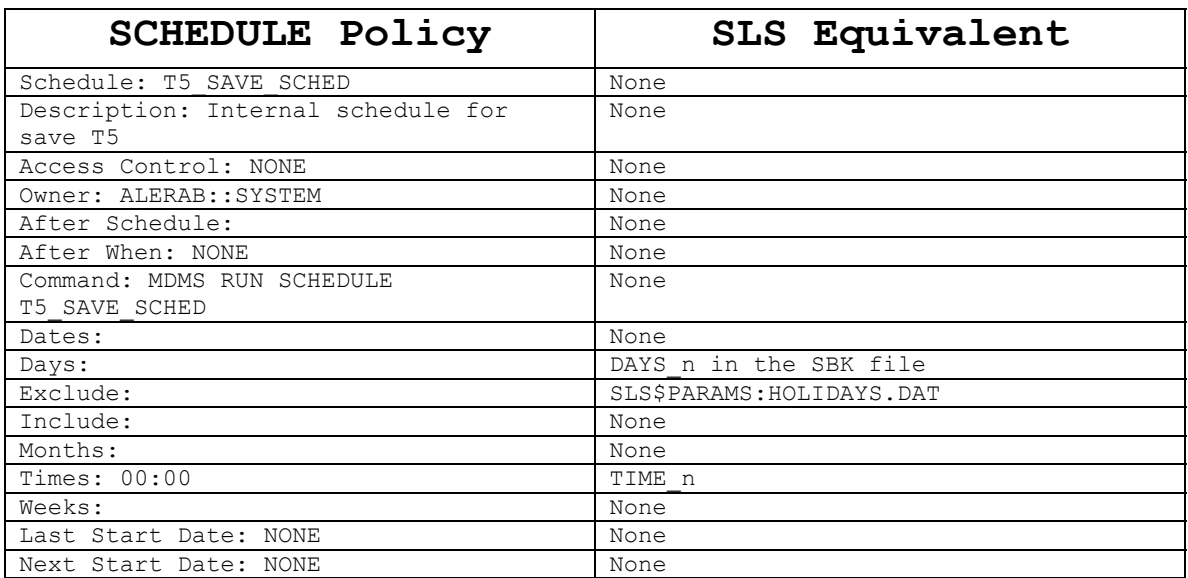

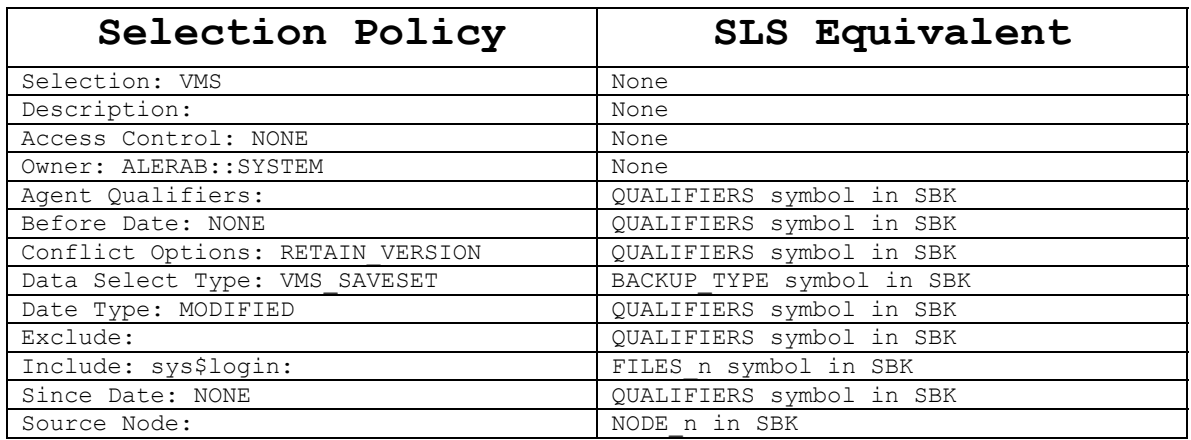

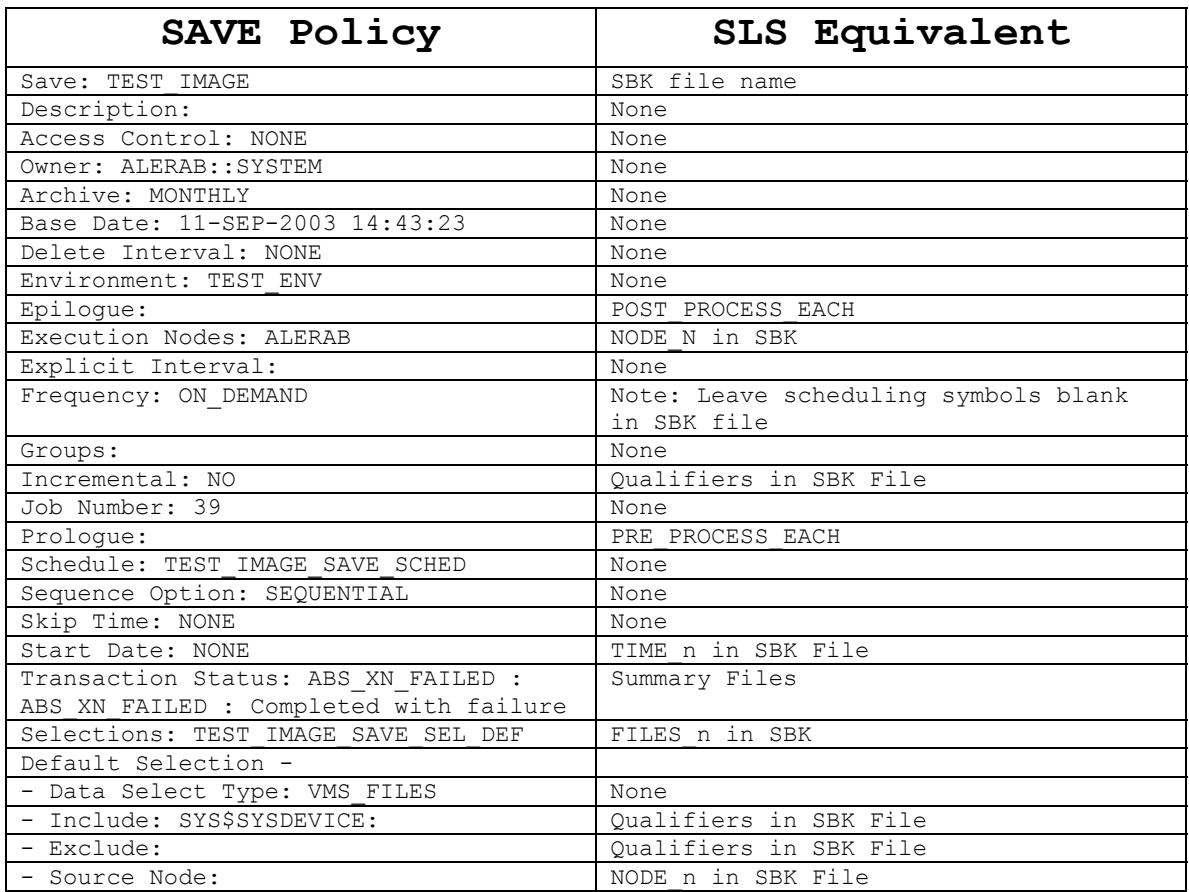

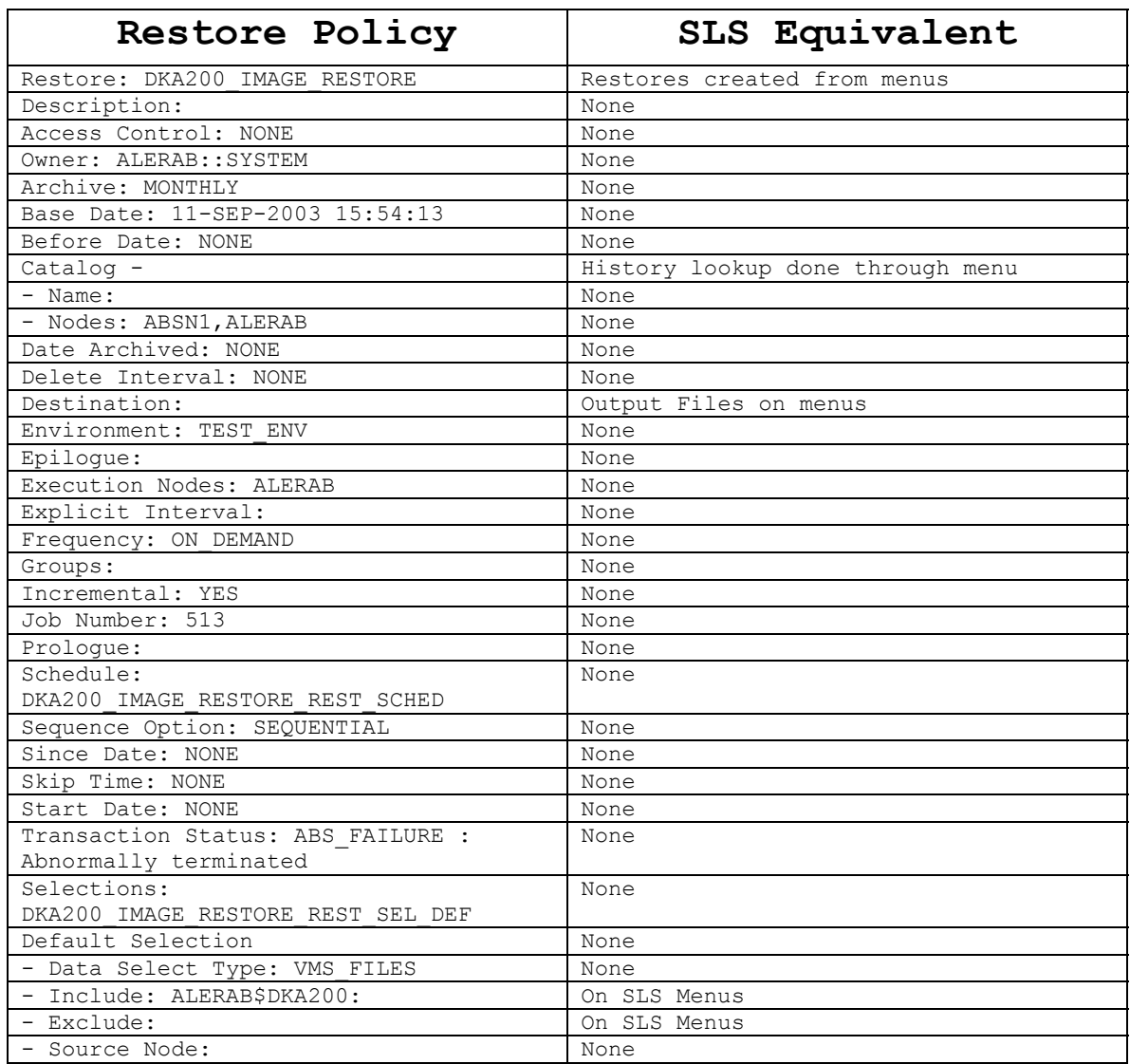

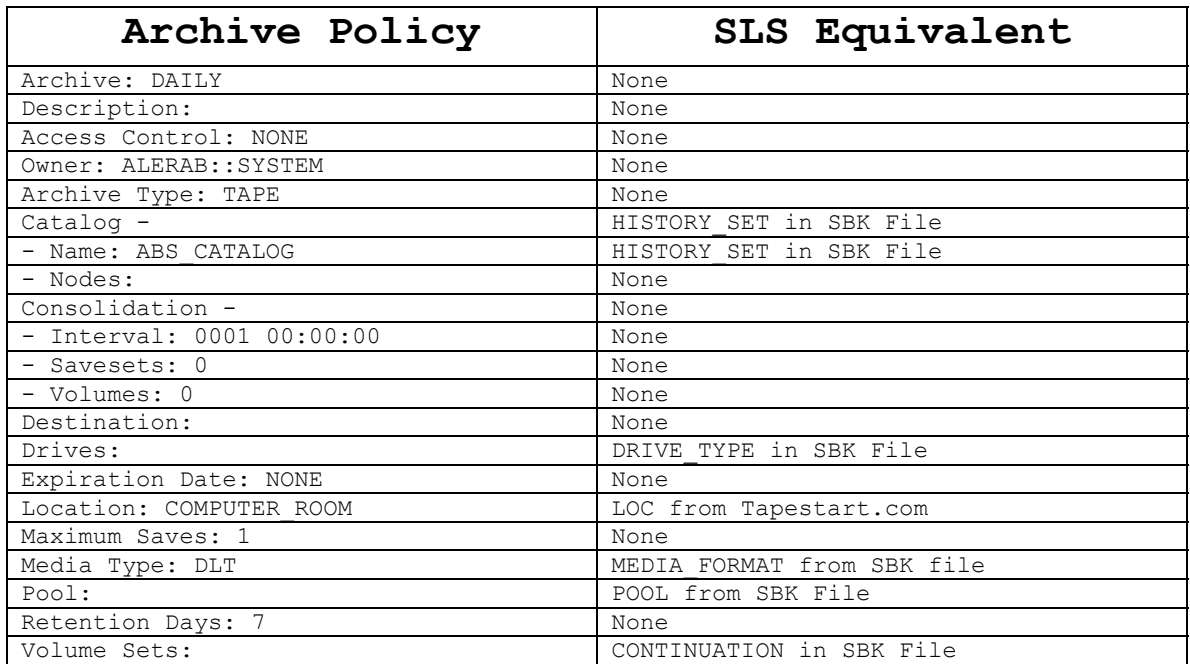

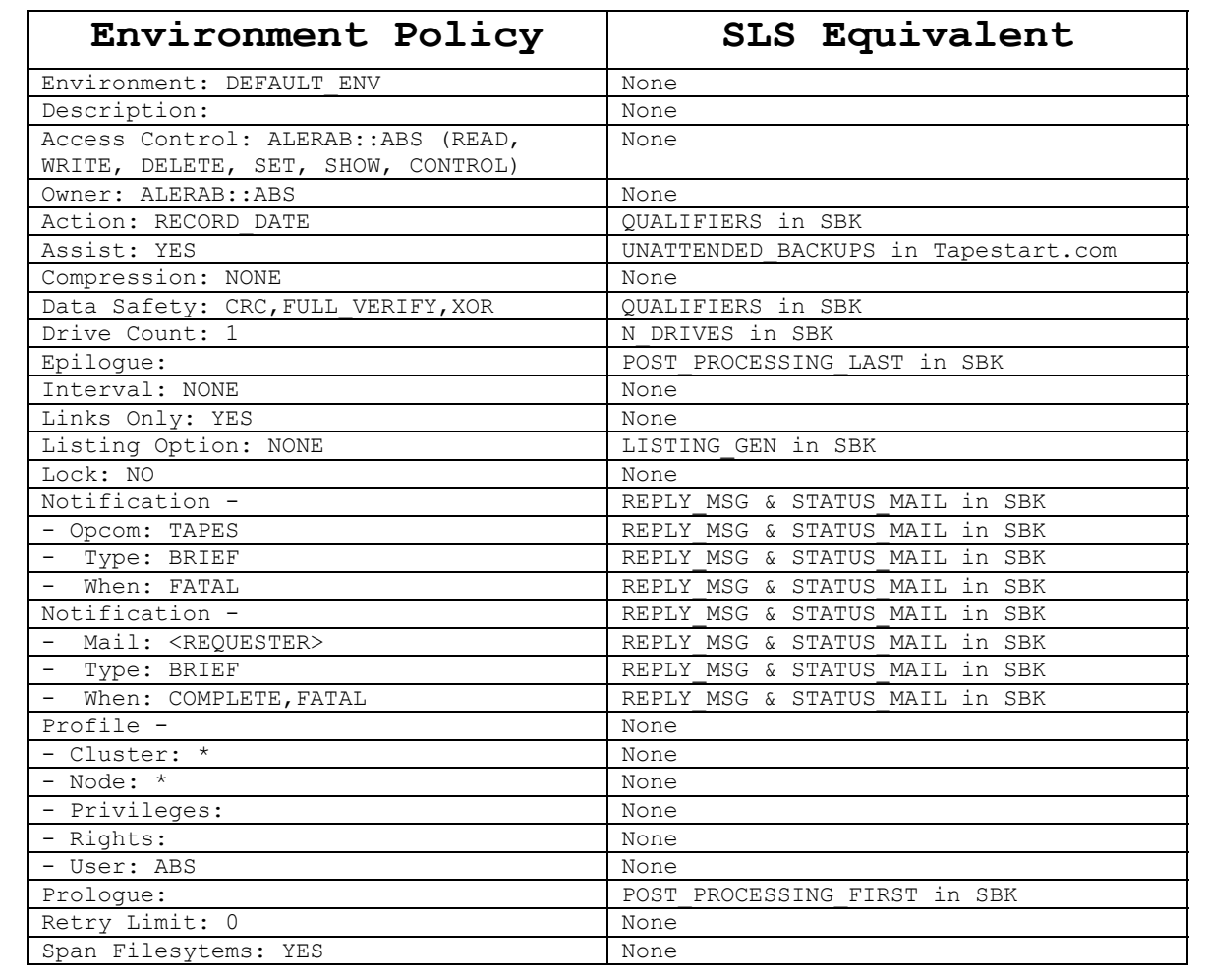

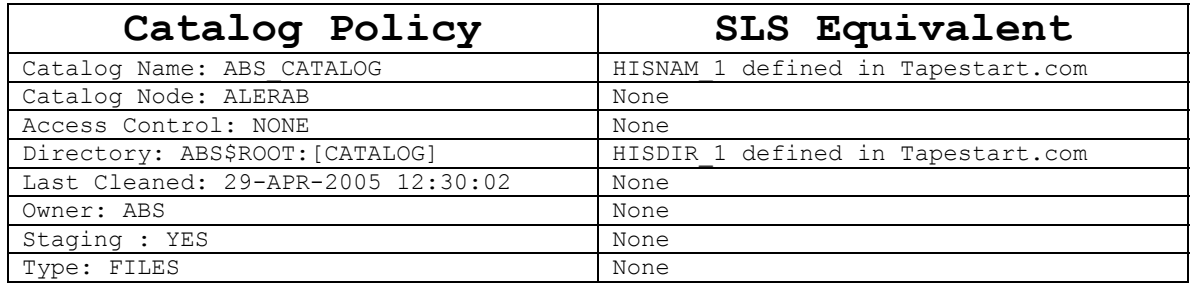

# **Appendix D**

**Blank Policy and Object Templates** 

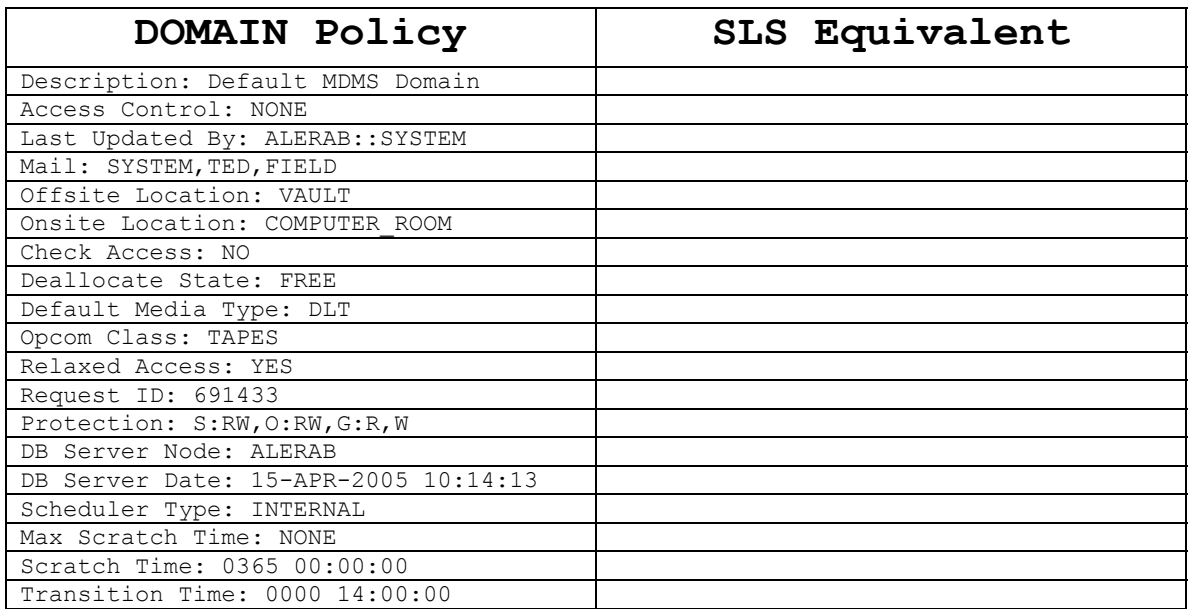

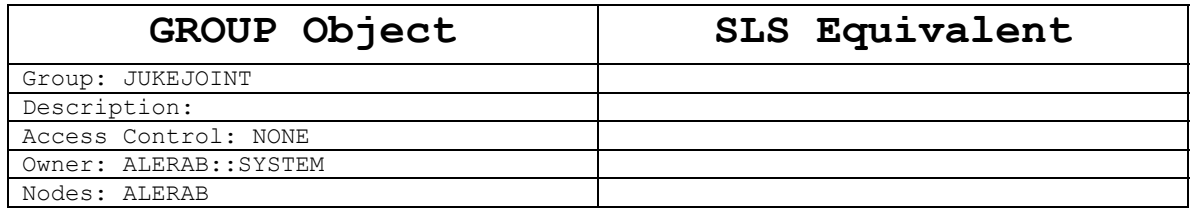

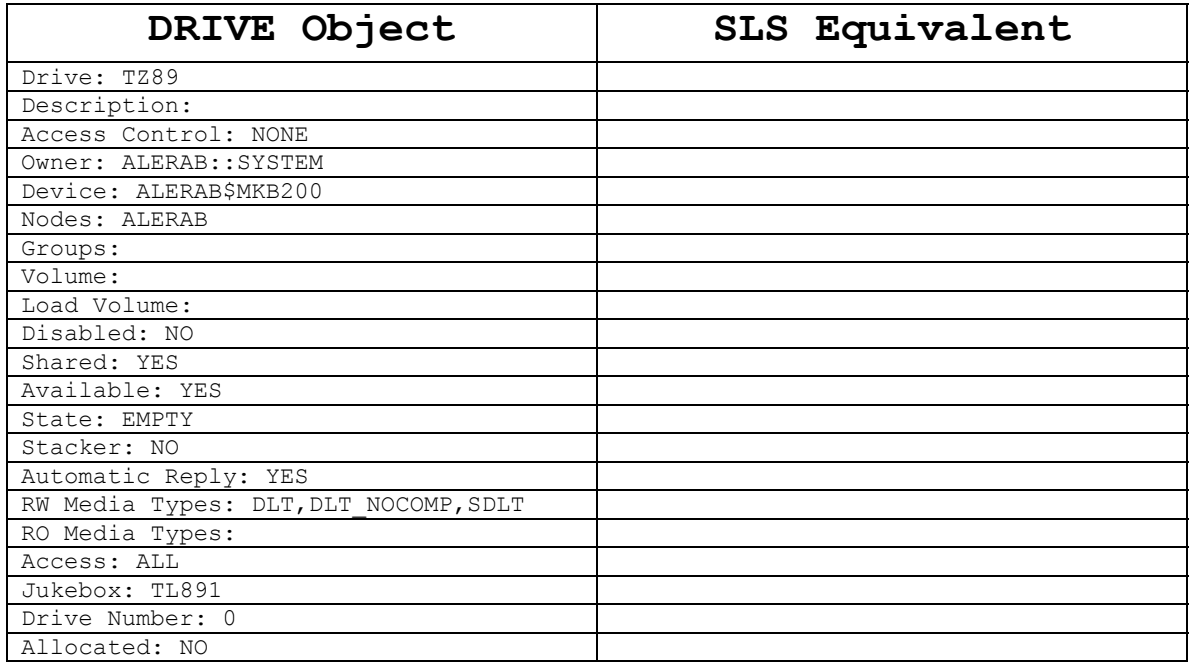

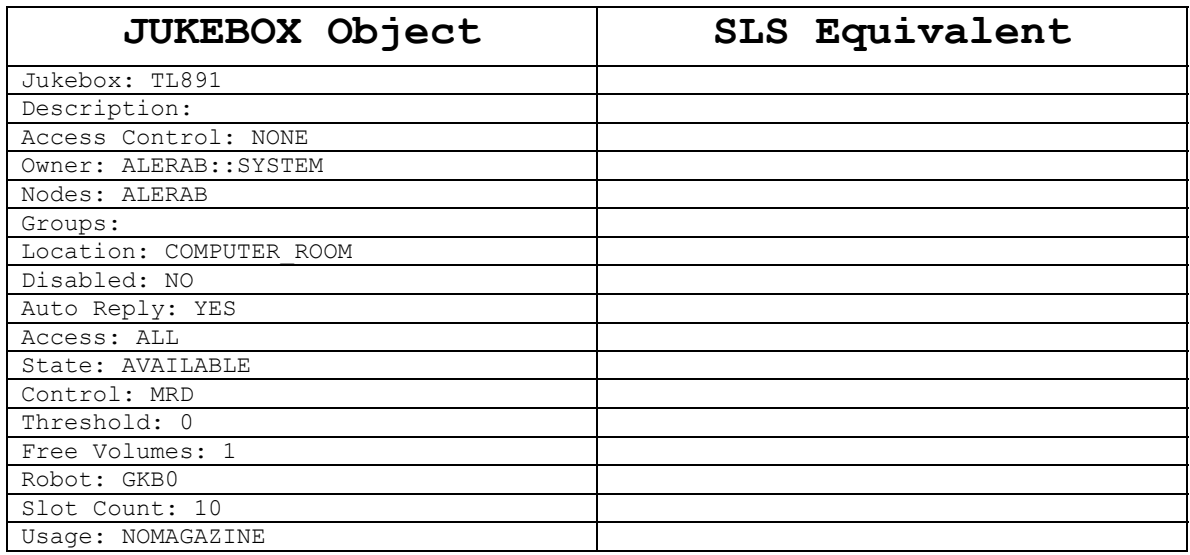

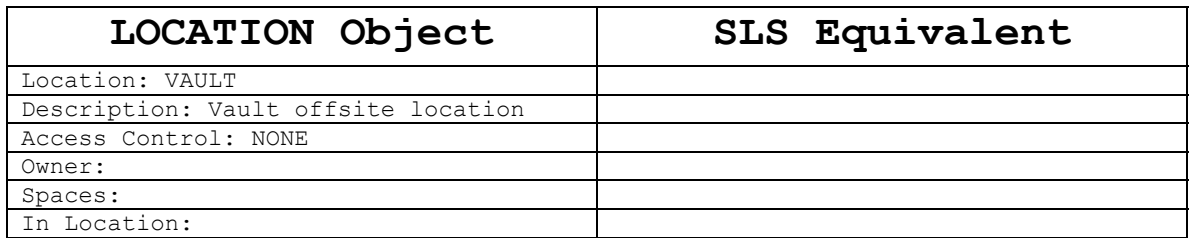

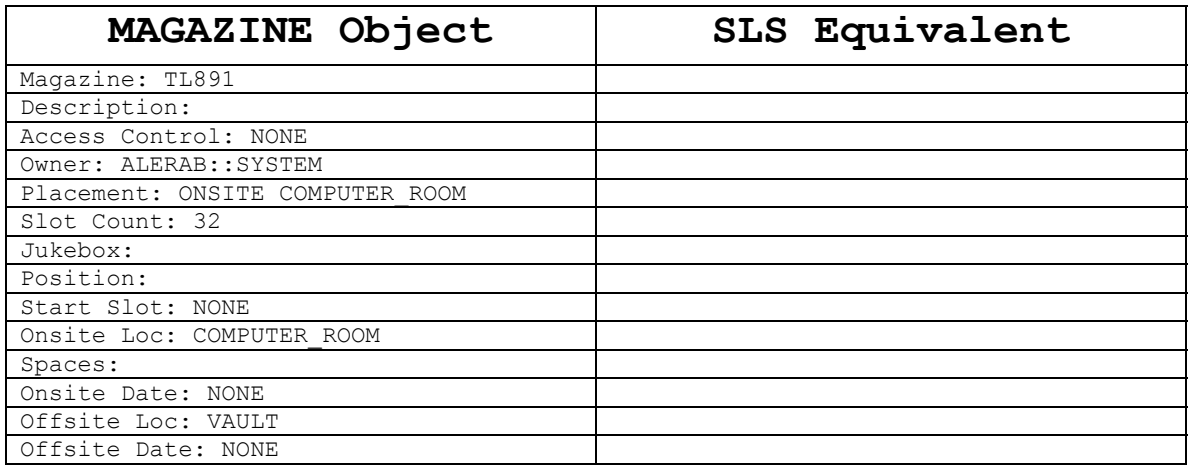

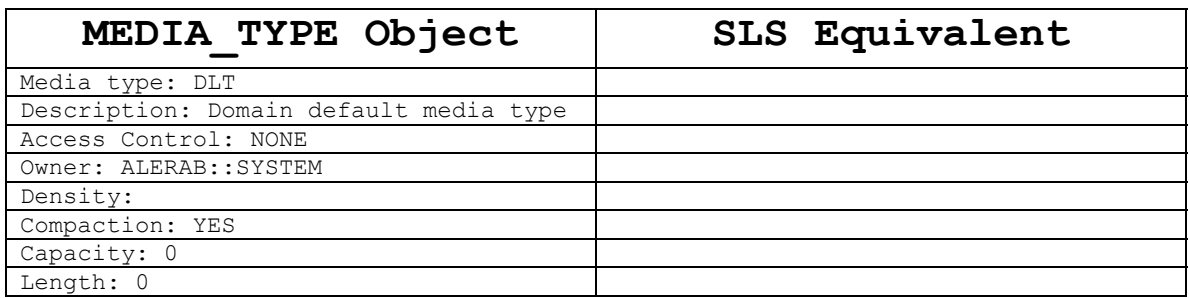

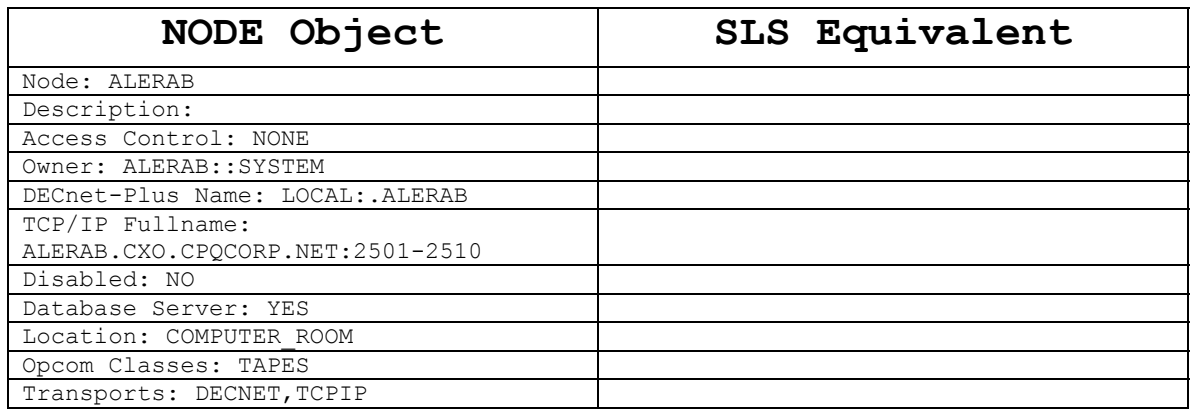

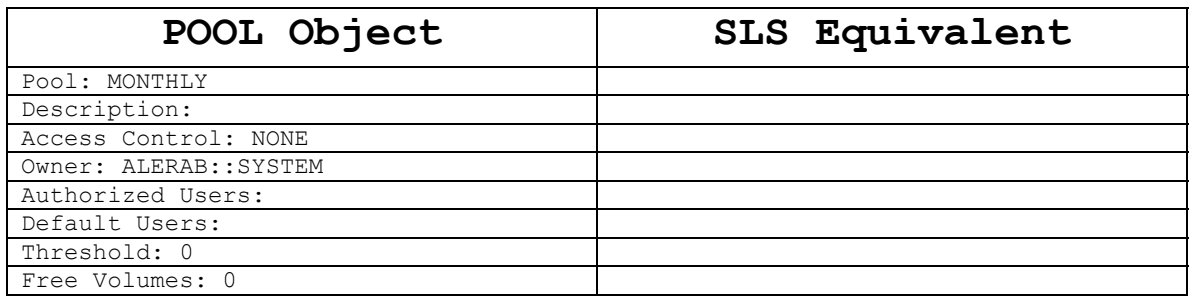

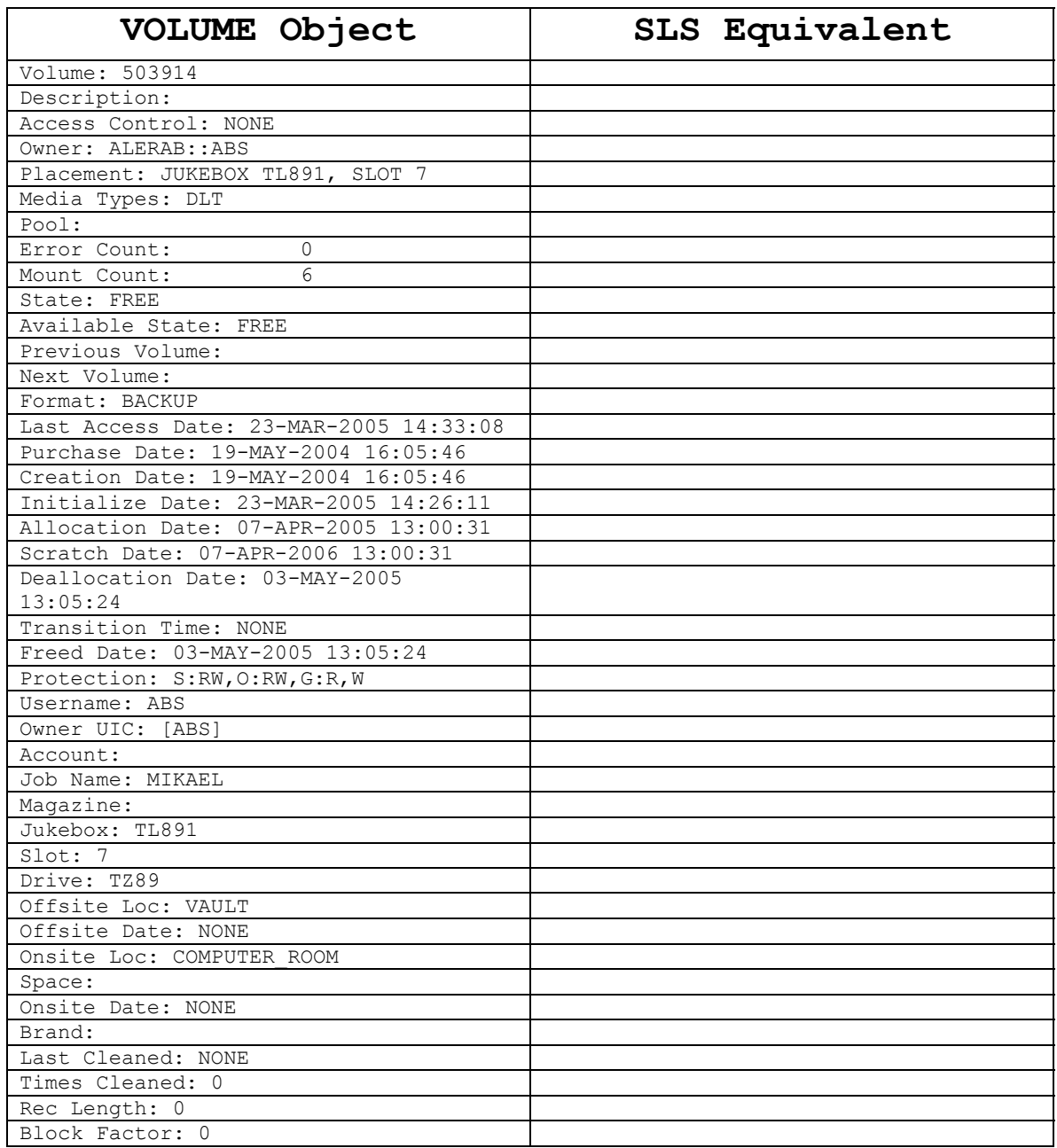

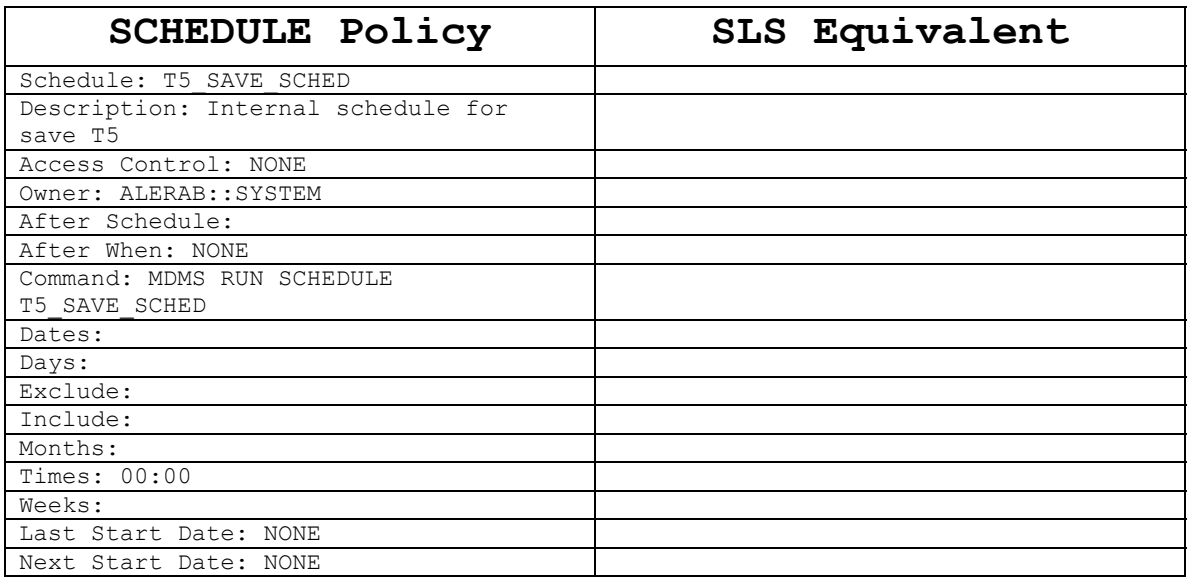

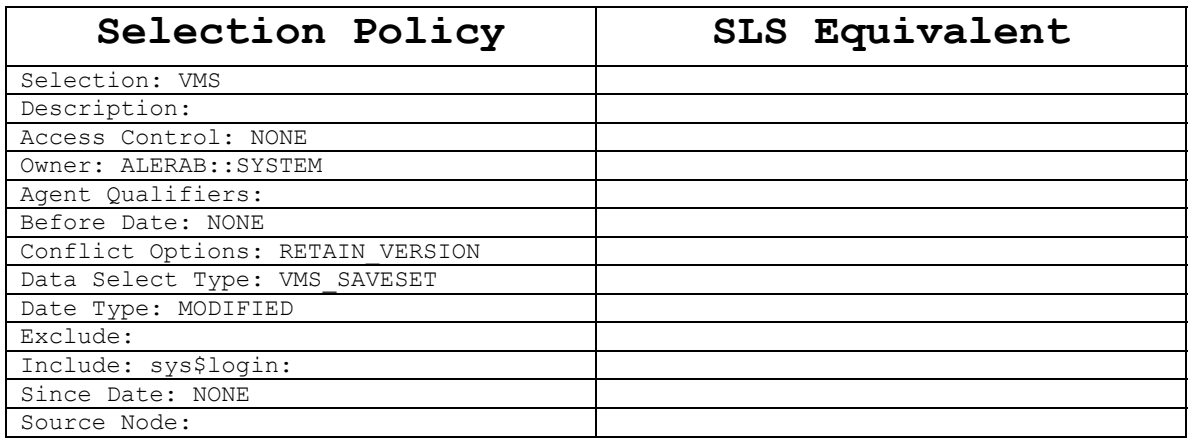

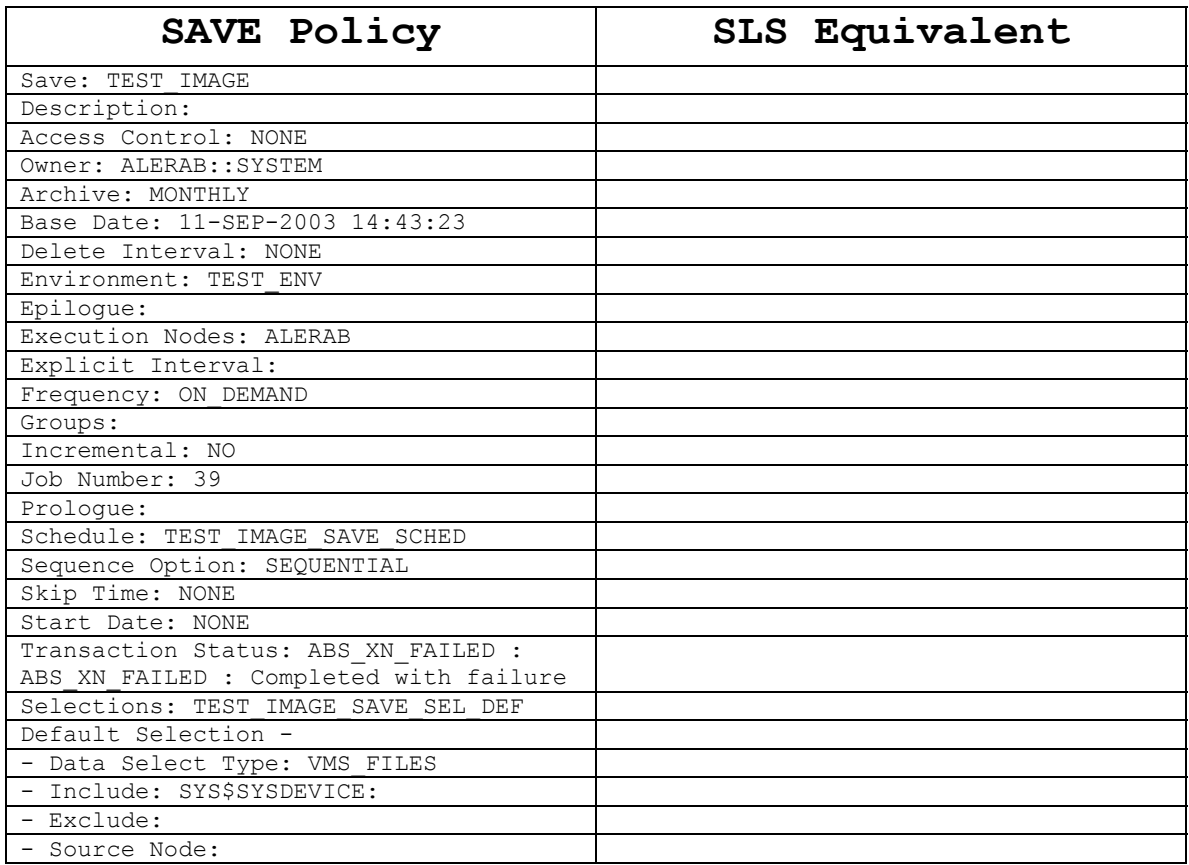

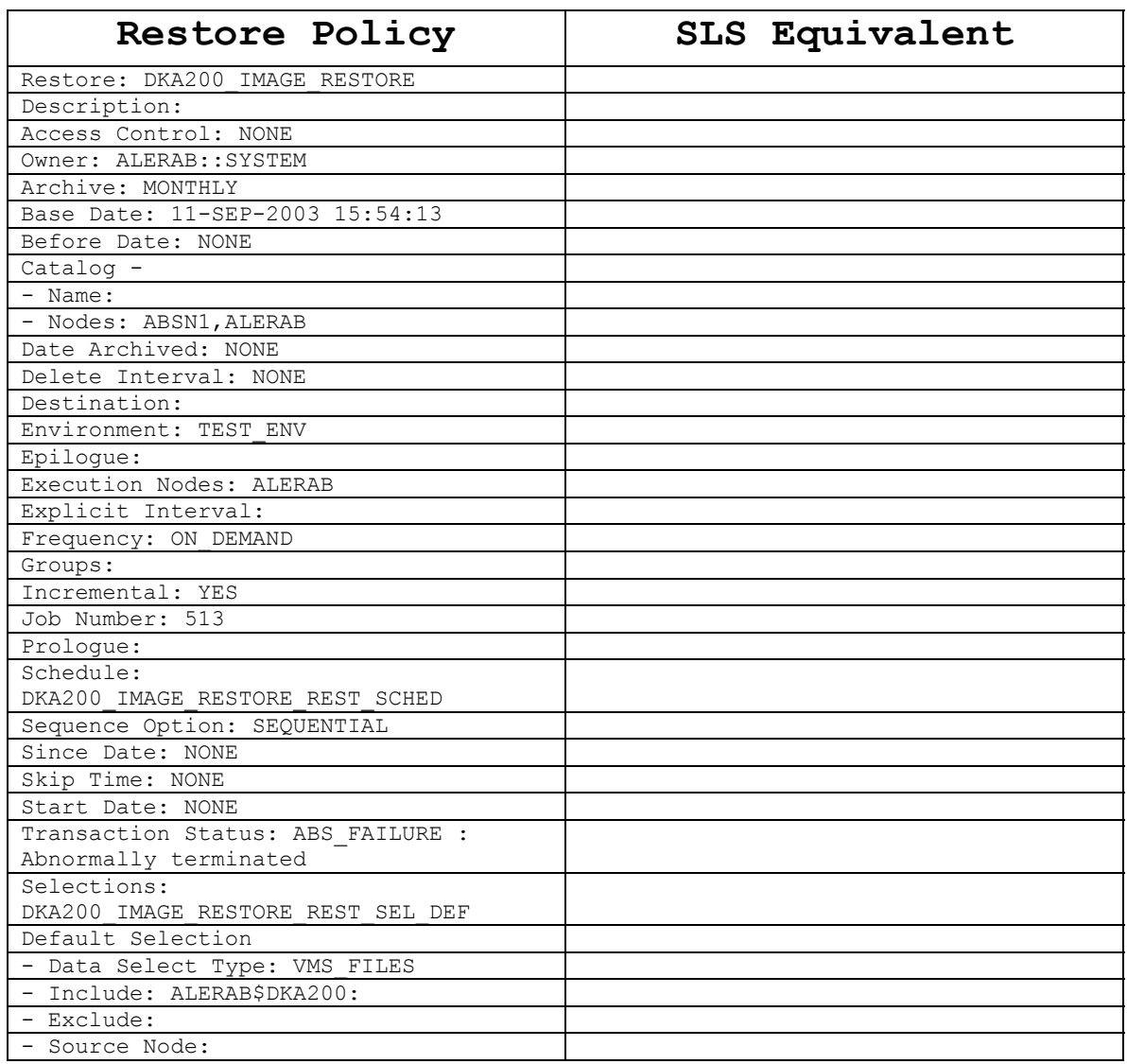

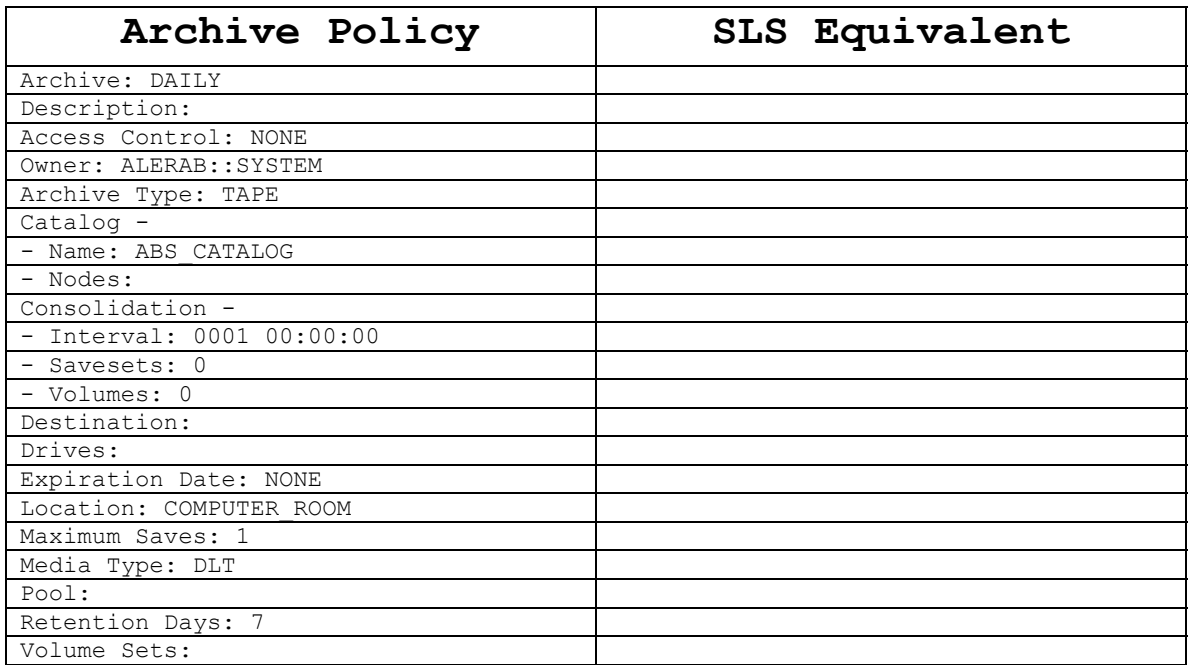

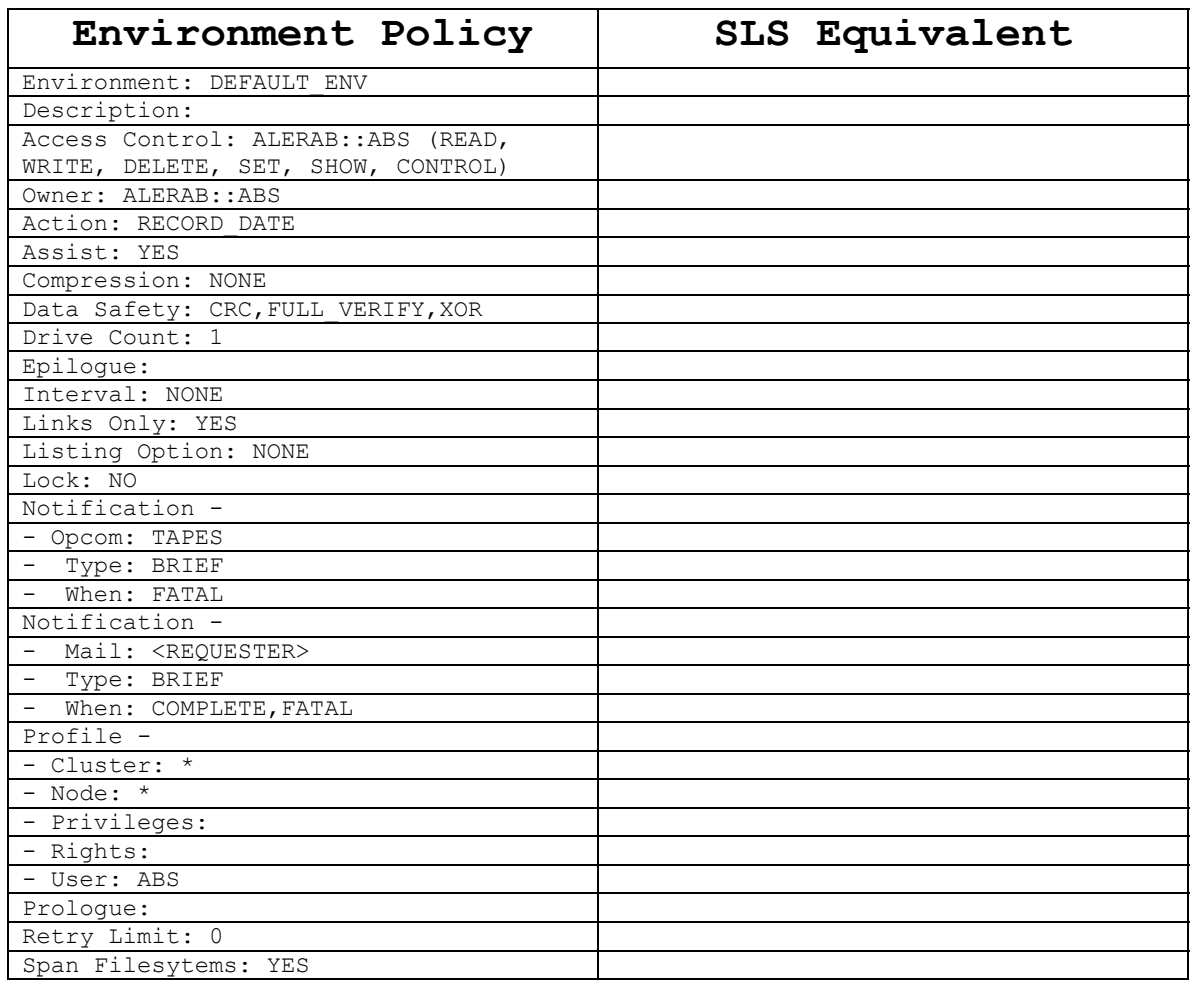

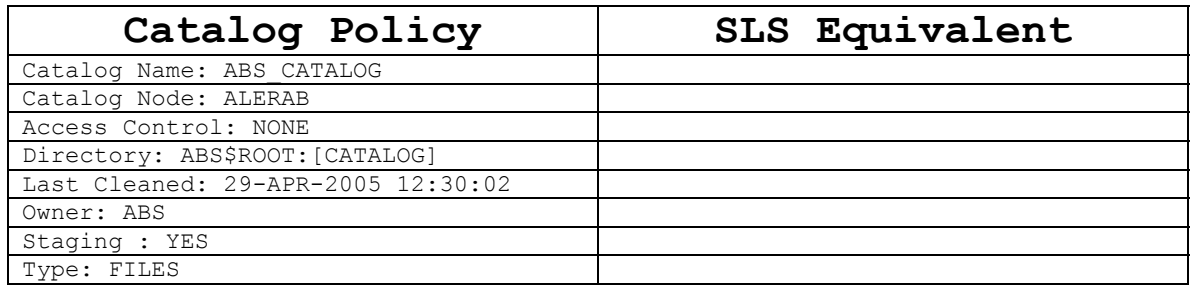

## **Appendix E**

## **Object and Policy Relationship**

Following is a list of all ABS/MDMS objects and policies along with associated and objects and policies.

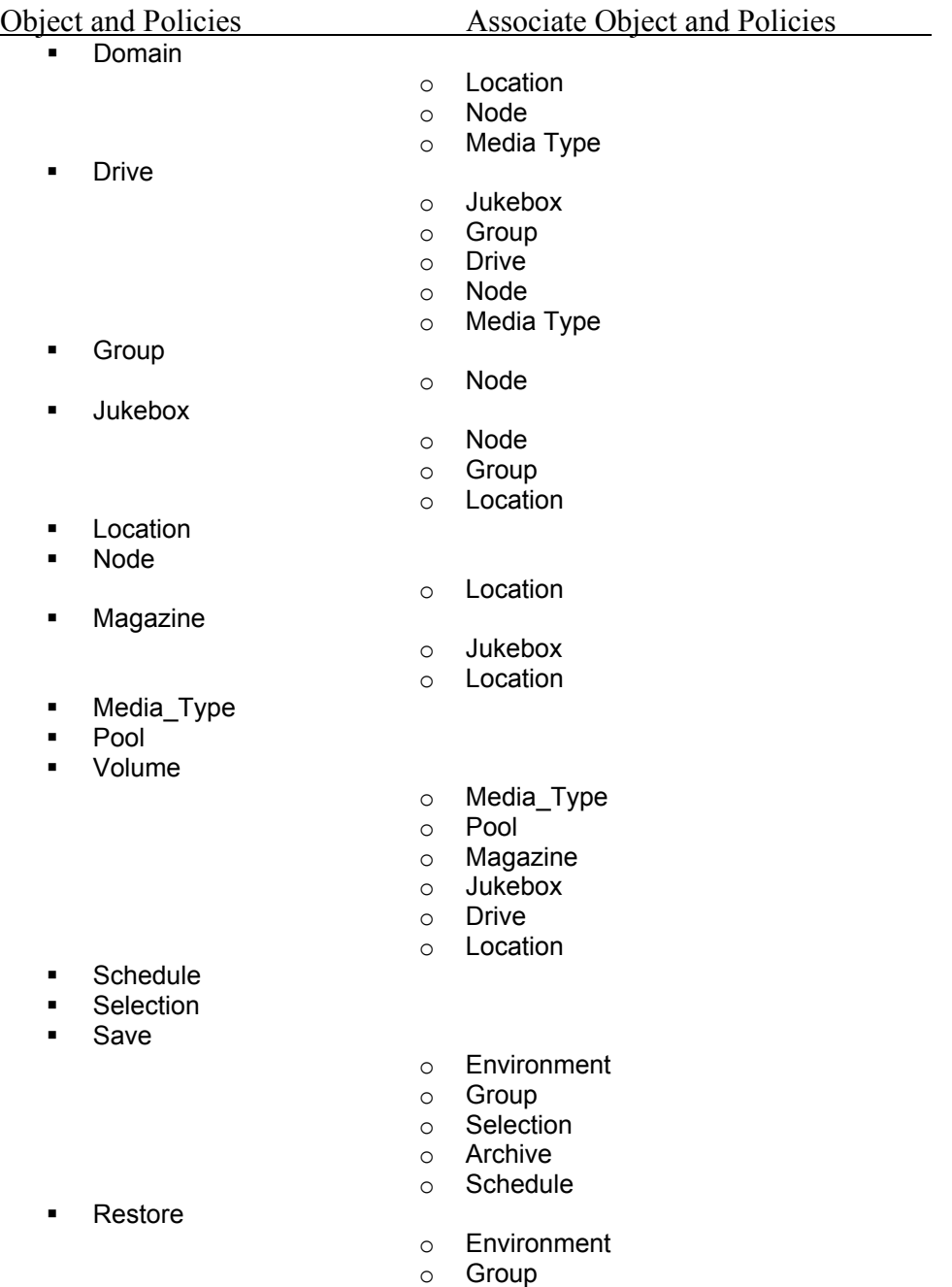

- o Selection
- o Archive
- o Schedule

**Archive** 

- o Catalog
- o Drive
- o Location
- o Media Type
- o Pool
- **Environment**
- Catalog

### **Order in which objects and policies need to be created.**

- 1. Location
- 2. Node
- 3. Groups (optional)
- 4. Jukebox
- 5. Magazine (optional)
- 6. Media\_type
- 7. Drive
- 8. Pool
- 9. Volumes
- 10. Catalog
- 11. Selections (optional)
- 12. Archive
- 13. Environment
- 14. Save
- 15. Restore
- 16. Schedule (optional)
- 17. Domain (Note that the domain is automatically created during initial startup. Adjustments may want to be made after creating other objects)

Rev 1.1 6/6/2005